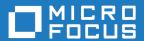

# Micro Focus Visual COBOL 6.0 for Visual Studio

**Release Notes** 

Micro Focus The Lawn 22-30 Old Bath Road Newbury, Berkshire RG14 1QN UK http://www.microfocus.com

© Copyright 2020 Micro Focus or one of its affiliates.

MICRO FOCUS, the Micro Focus logo and Visual COBOL are trademarks or registered trademarks of Micro Focus or one of its affiliates.

All other marks are the property of their respective owners.

2023-05-26

# **Contents**

| Micro Focus          | s Visual COBOL 6.0 for Visual Studio Release Notes                    | 55       |
|----------------------|-----------------------------------------------------------------------|----------|
| What's New           | <i>l</i>                                                              | 6        |
| .NET Co              |                                                                       |          |
| COBOL                | . Application Console Size                                            | 6        |
| COBOL                | . Language Enhancements                                               | 6        |
| Code Ar              |                                                                       |          |
| Code Ar              | nalyzer Refactoring                                                   | 7        |
| Compile              | er Directives                                                         | 7        |
|                      | ers                                                                   |          |
|                      | se Access - DB2 ECM                                                   |          |
|                      | se Access - OpenESQL                                                  |          |
|                      | se Access - XA Switch Modules                                         | 8        |
| Data File            |                                                                       |          |
| Debugg               |                                                                       |          |
|                      | ise Server                                                            |          |
|                      | ise Server Security                                                   |          |
|                      | ise Server Common Web Administration (ESCWA)                          |          |
| File Har             |                                                                       |          |
|                      | e Mapping Toolkit                                                     |          |
|                      | Routines                                                              |          |
|                      | cro Focus Unit Testing Framework                                      |          |
|                      | crosoft Build Tools and Windows SDK Configuration Utility             |          |
|                      | nreaded Applications                                                  |          |
|                      | Studio Integration                                                    |          |
| Significant          | Changes in Behavior or Usage                                          |          |
| Known Issu           | les                                                                   | 19       |
| Resolved Is          | ssues                                                                 | 20       |
| Other Issue          | es Resolved in This Release                                           | 46       |
|                      | ed Functionality                                                      |          |
| Installation         | •                                                                     |          |
|                      | ted Third Party Software                                              |          |
|                      | nstalling                                                             |          |
|                      | Downloading the Product                                               |          |
|                      | On Windows                                                            |          |
|                      | nstallation                                                           |          |
|                      | nstalling                                                             |          |
|                      | ed Installation Tasks                                                 |          |
|                      | On Windows                                                            |          |
| After Ins            |                                                                       |          |
|                      | On Windows                                                            |          |
|                      | nformation                                                            |          |
|                      | ate Visual COBOL Personal Edition                                     |          |
|                      | and activate a full unlimited license                                 |          |
|                      | and activate a full diffinited license                                |          |
|                      | Micro Focus License Administration                                    |          |
|                      | Micro Focus License Administration                                    |          |
| ,                    | g licenses                                                            | 59       |
| If                   | g licenses f you have a license file                                  | 59<br>60 |
| lf<br>If             | g licenses f you have a license file f you have an authorization code | 59<br>60 |
| If<br>If<br>To obtai | g licenses f you have a license file                                  |          |

| Further Information and I | Product Support |  | . 62 |
|---------------------------|-----------------|--|------|
|                           |                 |  |      |
|                           |                 |  |      |
| Copyright and Disclaimer  |                 |  |      |
| Copyg and Dioolanilo      |                 |  |      |

# Micro Focus Visual COBOL 6.0 for Visual **Studio Release Notes**

These release notes contain information that might not appear in the Help. Read them in their entirety before you install the product.

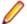

#### Note:

- This document contains a number of links to external Web sites. Micro Focus cannot be responsible for the contents of the Web site or for the contents of any site to which it might link. Web sites by their nature can change very rapidly and although we try to keep our links up-to-date, we cannot guarantee that they will always work as expected.
- Check the Product Documentation section of the Micro Focus SupportLine Documentation Web site for any updates to the documentation which might have been uploaded.

#### **Product Overview**

Visual COBOL enables you to develop COBOL applications within Microsoft Visual Studio. You use the Visual Studio integrated development environment (IDE) to edit, compile and debug COBOL applications. The IDE provides all the functionality to manage projects and build applications.

The product is available in the following variants - Visual COBOL for Visual Studio 2017 and Visual COBOL for Visual Studio 2019. The execution environment for applications created with any of these product variants is COBOL Server.

#### Upgrading from earlier Micro Focus products

This version of your product is dependent on a later version of the Microsoft C run-time system than earlier Micro Focus products. This means that COBOL executables (.exe) built with a version earlier than 4.0 might not be compatible with the current version of the run-time products. If the behavior of your application changes with the current version, we strongly recommend that you relink the main executable with the current version. This will ensure that the COBOL run-time system fully handles any run-time error conditions that might occur.

A new executable that is fully compatible with the current version can be produced without recompiling the application, as long as the original object code is available and it is relinked with the current version.

To allow your executables to benefit from the product's latest programming and performance enhancements, we recommend a full recompilation of your source code.

If you are using Visual Studio, you can configure the IDE to automatically check whether applications created with older releases must be relinked. If the application uses an older version of the C run-time system, Visual COBOL can automatically relink the existing executable or .dll to the new version of the C run-time system without the need to recompile the application first. If a project needs relinking, Visual Studio displays a message in the status bar providing an option for you to choose and relink the project.

# What's New

Enhancements are available in the following areas:

- .NET Core
- COBOL Application Console Size
- COBOL Language Enhancements
- Code Analysis
- Code Analyzer Refactoring
- Compiler Directives
- Containers
- Database Access DB2 ECM
- Database Access OpenESQL
- Database Access XA Switch Modules
- Data File Tools
- Debugging
- Enterprise Server
- Enterprise Server Security
- Enterprise Server Common Web Administration
- File Handling
- Interface Mapping Toolkit
- Library Routines
- Micro Focus Unit Testing Framework
- Microsoft Build Tools and Windows SDK Configuration Utility
- Multi-Threaded Applications
- Visual Studio Integration

# .NET Core

Back to Top

Support has been added for .NET Core 3.1, and a number of new .NET Core project templates have been added.

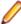

Note: Because Visual COBOL requires .NET Core version 3.1 and .NET Core version 3.1 is not supported by Visual Studio 2017, you must be using Visual Studio 2019 to be able to use Visual COBOL to create COBOL applications to be deployed for use with .NET Core.

# **COBOL Application Console Size**

Back to Top

The maximum console size of a COBOL application has increased. It can now be 255 lines by 255 columns, configurable using the screen\_lines and screen\_cols run-time tunables.

# **COBOL Language Enhancements**

Back to Top

The following enhancements are available:

- Enterprise COBOL 6.2 Update new syntax, library routines, and the respective analysis tooling are available for compatibility with IBM's Enterprise COBOL 6.2 Update:
  - New intrinsic functions are supported: BIT-OF, BIT-TO-CHAR, BYTE-LENGTH, HEX-OF, HEX-TO-CHAR, NUMVAL-F, TEST-NUMVAL, TEST-NUMVAL-C, TEST-NUMVAL-F, and TRIM
  - A number of intrinsic functions now support national data (especially surrogate pairs): REVERSE, ULENGTH, UPOS, USUBSTR, USUPPLEMENTARY, UVALID, and UWIDTH.
  - A LOC phrase has been added to the ALLOCATE statement to define whether memory is allocated above or below the 16MB line.
- CONSTANT qualifier it is now possible to define data items as constants. This improves the code
  readability and usability, and helps detect programming errors. The ability to create constant items is
  already in .NET COBOL and JVM COBOL, and many other languages.
- Local variable declarations in native COBOL it is now possible to declare data items inline in the
  code and not only in a separate DATA DIVISION. This provides better locality of data, making the
  source code easier to reason about.
- Native data type to hold strings of utf-8 characters in native COBOL, support is now available for the PIC U data type as introduced by IBM in Enterprise COBOL version 6.3. Direct support is available for utf-8 data.
- **Performance improvements** this release provides various performance improvements, most significantly on 32-bit Intel x86 platforms. When using the highest optimization level, opt(4), the performance of native code generated by the COBOL Compiler has improved. A number of cases are affected, most particularly those where it is beneficial to locate PERFORM ranges inline.

# **Code Analysis**

# Back to Top

Support is provided in Visual COBOL for accessing the Application Analysis Server which is part of the Micro Focus Enterprise Analyzer and Micro Focus COBOL Analyzer products.

If you have one of these products installed, you can connect to the Application Analysis Server from Server Explorer and access the Enterprise Analyzer web client. Enterprise Analyzer web client provides quick searches for repository objects, detailed code searches, diagrams, reports, and data item impact analysis and other features such as viewing and editing of business rules (separate license required).

# **Code Analyzer Refactoring**

### Back to Top

Support is now available for extracting program logic from COBOL code and moving it to a new program. The following commands are available from the editor context menu:

- · Create program from Section
- Create program from Computation
- Create program from Condition

# **Compiler Directives**

# Back to Top

The following Compiler directives are new in this release:

 DISPLAY-AT - specifies a default foreground and background color for DISPLAY AT and ACCEPT AT statements that do not specify any color attributes.

- DPC-IN-DATA controls whether the DECIMAL-POINT IS COMMA clause (if specified) is applied to the output from the XML GENERATE and JSON GENERATE statements.
- ILCONDITIONPARAM switched on by default. Enables the support for conditional expressions as method parameters.

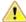

**Important:** Applications that use the old COBOL syntax for specifying named parameters as custom-attributes will not compile with the ILCONDITIONPARAM specified. This can result in any older applications failing to compile in the current version of the product. See *ILCONDITIONPARAM* for details about how to work around this issue.

The following Compiler directives have new options:

- CHECKREFMOD now takes an additional parameter (NOZEROLENGTH), which acts as CHECKREFMOD, but does not permit reference modifier lengths of zero.
- PROTOTYPE now supports options that specify whether prototypes are required, and the severity of error messages issued for prototype mismatches.

# **Containers**

Back to Top

Support has been added to enable you to work with containers from the IDE. In particular you can now create a Dockerfile for a COBOL project, and build, debug and run a COBOL project in a container, all from the IDE.

# Database Access - DB2 ECM

Back to Top

Support for the following has been added to this release:

- Multi-row fetch (MRF) and insert (MRI) statements with or without the FOR ROWS clause
- Array update and delete statements

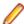

#### Notes:

- These new features are supported for DB2 LUW version 11.1 Mod 4 Fix Pack or newer. Currently, IBM does not support either of these features with DB2 LUW 11.5.
- For coding examples, see the IBM DB2 LUW documentation: Embedded SQL/COBOL Support for MRI and MRF.

# **Database Access - OpenESQL**

Back to Top

Support for the following has been added to this release:

 .NET Core 3.1 with the COBOL .NET Core project templates "Console Application" and "Class Library" using OpenESQL directive DBMAN=ADO.

# **Database Access - XA Switch Modules**

Back to Top

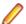

**Restriction:** This feature applies only when the Enterprise Server feature is enabled.

Support for the following has been added to this release:

 XA switch modules have been enhanced to enable storage of sensitive information in the Micro Focus Vault Facility. This new functionality includes a customizable program, ESXAEXTCFG.CBL, you can use to obfuscate xa-open strings by storing them as secrets.

# **Data File Tools**

#### Back to Top

The following enhancements have been made to the Data File Editor:

- Double-byte character sets are now supported within the editor.
- Insert mode is now available when editing a formatted record, except for numeric fields.
- When editing DBCS data in EBCDIC files, the required Shift-out and Shift-in characters are automatically added when editing a formatted record and you are editing in Insert mode.
- You can now load and unload structure files for an open data file.
- A ruler at the top of the editing pane can be toggled on/off.

# Debugging

#### Back to Top

The following enhancements are available:

- Debug profiles COBOL projects now support debug profiles, a feature of Visual Studio, where a debug profile stores a set of properties which specify how to start debugging the application. You can create and manage multiple debug profiles available on the **Debug** tab in the project's properties.
- Expressions you can now specify complex expressions in the Watch window. The supported expressions are: normal numeric arithmetic expression with intrinsic functions and the single use of alphanumeric intrinsic functions. See Watch Window for details.

# **Enterprise Server**

#### Back to Top

The following enhancements are available:

- IPv6 support (EAP) This feature is in Early Adopter Program (EAP) release status. Some Enterprise Server components and features now support Internet Protocol version 6 (IPv6) network addressing and connectivity. Due to limitations with IPv4, IPv6 is becoming more common within corporate networks and on the public Internet. In some cases, the use of IPv6 can improve interoperability and simplify network configuration.
- Administrative Commands the add command in cascertreg now contains new options (-cwi setting, -dcas setting, -issuer, and -subject).

# **Enterprise Server Security**

### Back to Top

This release provides the following enhancements:

Micro Focus Secrets file storage permissions

The Micro Focus Secrets feature (also known as the Vault feature) provides centralized storage for sensitive information such as passwords, with some protection against accidental disclosure or

discovery by unauthorized users. Prior to this release, the only supported storage mechanism was a conventional file containing encrypted data. In this release, the permissions on the storage file and on the Secrets configuration file are set more restrictively to help protect the secrets.

#### Certificate wildcard support

The X.509 digital certificates used to identify servers when making TLS (SSL) connections permit the use of fully-qualified domain names with wildcards for some parts of the name. This enables administrators to use a single certificate issued to, for example, \*.mycorp.com for any number of servers with fully-qualified names like www.mycorp.com, server1.mycorp.com, and so on. These wildcardbearing certificates are now supported by client programs using Micro Focus communication technology when validating a server's certificate.

### Improved ACL wildcard support

In the Access Control Lists used for resource access control with LDAP-based security in Enterprise Server, the ".\*\*" wildcard sequence now behaves more similarly to mainframe RACF. A number of additional options for wildcard processing are also available.

### PKIX compliance for TLS certificate validation

The standard for using X.509 digital certificates to authenticate servers when making TLS (SSL) connections is known as PKIX, for Public Key Infrastructure (X.509). It is defined by a series of IETF RFC documents, currently RFC 5280 and others. In previous releases, the certificate validation performed by this product did not conform to PKIX in a number of ways, most notably in using DNS address-to-name resolution in an attempt to match a certificate to a host. With this release, clients using Micro Focus Common Client technology, such as COBOL web service proxy programs, CAS utility programs, and customer applications that use the CICS Web Services Interface feature, will by default, use stricter procedures for validating certificates which more closely conform to PKIX. This improves TLS security and interoperability.

#### Security improvements for XML parsing

In this release the third-party components used for parsing XML data have been updated, or have had bug fixes integrated into the version used by Micro Focus, to address published security vulnerabilities. Also, XML external-entity support has been disabled except where it is required by a particular product feature; this prevents XML External Entity (XXE) attacks on customer systems by attackers who can trick a customer application into parsing a malicious XML document.

# **Enterprise Server Common Web Administration (ESCWA)**

#### Back to Top

This release offers the following new features and improvements:

- MFDS User Interface functionality replacement ESCWA can now communicate with remote MFDS instances, and displays the equivalent pages of MFDS. Configuring regions, and their IMS, PL/I, MQ, and XA options, and security, is now available.
- ESMAC User Interface functionality replacement ESCWA can communicate with remote ESMAC instances, and can replicate functionality and display all the information provided by ESMAC.
- Configurable User Interface access you can now configure the ESCWA security manager to control user and group access to certain aspects of the user interface, such as, native, and security menu items.

### **Usability improvements**

- Starting and stopping regions from the navigation tree.
- The native menu items are not displayed if the region features are not configured correctly.
- Configuration of the display colors for MFDS hosts and regions to distinguish them with ease.
- Scale-Out support ESCWA has improved the way it displays a Scale-Out Repositories (SORs) association with its PAC and member regions.
- **Redis support** Redis is supported as a SOR when running this product in a PAC. Features include:

- Redis cluster support
- A Mfredis configuration file enables you to configure reconnection when any network errors occurs. You can also use the file to configure Lua scripts tracing on servers.
- Authentication support for the standalone Redis server.

# File Handling

## Back to Top

Fileshare password files can now be stored in the Vault Facility, ensuring that sensitive user credentials are encrypted. Firstly, create the password file in the usual way, and then upload it, with a path of microfocus/fh, using the mfsecretsadmin utility.

To ensure the Fileshare server uses the file stored in the vault, start the server with the /uv option.

# **Interface Mapping Toolkit**

#### Back to Top

Improvements are available in the following areas:

- Resource-based REST APIs the following enhancements enable the creation of resource-based **REST APIs:** 
  - Operations in JSON RESTful Web services can now have a customizable URI path that identifies a resource. Operation paths have support for dynamic templating.
  - API resources can now be automatically identified from COBOL groups in a COBOL program, and a set of operations can be generated for each API resource.
  - It is now possible to specify the location of interface fields in the service request or response. An interface field can either be a parameter in the URI path, a query parameter, or be in the JSON message body.
- Summary support for OpenAPI the IMTK now supports the OpenAPI Specification (originally called Swagger) which is the most widely-accepted format for REST API specifications. Features include:
  - Consumption of OpenAPI 3.0 and Swagger 2.0 files for purposes of client and service generation.
  - Generation of OpenAPI 3.0 files to describe the APIs of a JSON RESTful Web service.
- REST service output filtering and field selection Enterprise Server JSON RESTful Web services now include the following features:
  - Automatic filtering of the JSON response body of a Web service by path and guery parameters received in the request URI.
  - · A special query parameter "\$fields" that can be used to indicate that the JSON response body is to contain only certain specified fields, and to exclude all other fields.
- **REST API discovery** Enterprise Server API discovery is now supported. For a JSON RESTful Web service, a list of all its available operations, and their URI paths, can be retrieved. This enables a client to efficiently navigate an Enterprise Server REST Web service without having information about the service's operations ahead of time.

# **Library Routines**

#### Back to Top

The following library routines are new:

MFU GET FILE and MFUGETF - both these routines are used with data-driven tests in the Micro Focus Unit Testing Framework. If the .csv file under test references external data in one of its cells

(using the @ file-name notation), use either of these routines to load that external file into memory before such tests are run.

The following library routine contains new functionality:

CBL GET EXIT INFO - this library routine has been enhanced to better detect the circumstances in which an exit procedure has been invoked.

# The Micro Focus Unit Testing Framework

### Back to Top

The following enhancements have been made to the Micro Focus Unit Testing Framework:

- You can now run unit tests against an executable file from the command line. Before you run such tests from the command line, you must initially rebuild the executable in order to link it into the testing framework.
- You can now produce a report file that can be opened and viewed in Microsoft Visual Studio. Use the report: trx command line option to generate a .trx file.
- The .csv source files used in data-driven tests can now reference external data: use the @file-name notation in a cell to use the contents of file-name in the tests. The external source files must be loaded into memory, using the MFU\_GET\_FILE or MFUGETF library routines, before the tests are run.
- Two new elements are available for data-driven tests: a data-driven setup and a data-driven teardown. Conventional setup and teardown entry points would run multiple times during a data-driven test; these two entry points run only once per test run.

# The Microsoft Build Tools and Windows SDK **Configuration Utility**

Back to Top

On Windows, the Visual COBOL setup file now installs the Microsoft Build Tools and the Windows SDK packages, as these are dependencies for a number of features and operations of the product.

You can use the Microsoft Build Tools and Windows SDK configuration utility to view the package versions in use in your COBOL environment. You can also use this utility to set the environment to use other versions of these packages that you have installed.

# Multi-Threaded Applications

Back to Top

This release includes the following improvements:

Thread local storage optimizations - the thread termination in applications with many threads has been optimized.

# Visual Studio Integration

Back to Top

The following enhancements are available:

- Support for the Visual Studio CodeLens feature (Visual Studio 2019 and later only) CodeLens is a clickable visual adornment (0, 0) above entry points or number of references above class, section, or paragraph names.
  - In Run Units, CodeLens provides the number of entry points, and also enables you to run and debug directly from the editor.
- New formatting options you can now specify different indents for the parent and child items in group item data in Tools > Options > Text Editor > Micro Focus COBOL > Formatting > Data Division.
- Tooltips for END delimiters tooltips are available for END delimiters such as end-if, end-perform, or end-of-statement period. The tooltips show the opening statements.
- Code style preferences a new category of preferences, Tools> Options > Text editor > Micro Focus COBOL > Code Style, combines all Visual Studio preferences for the format and style of your COBOL
- Lightbulbs guick actions are available for inserting an end-of-scope terminator (such as END-IF), and for extracting sections to new programs.
- Snippets a new snippet for indexers is available.
- Uppercase mode to toggle uppercase mode, click (Force upper case in the editor) in the COBOL toolbar, or enable it from Tools > Options > Text Editor > Micro Focus COBOL > Text Casing). With this option enabled, code you insert or paste in the editor, including snippets, is forced to upper case. This functionality must not be used with .NET COBOL.
- QuickInfo information in the QuickInfo details is now colorized.
- Copybook properties the **Properties** window now displays the full path for copybooks that are stored outside of the project.

# Significant Changes in Behavior or Usage

This section describes significant changes in behavior or usage. These changes could potentially affect the behavior of existing applications or impact the way the tools are used.

The numbers that follow each issue are the Support Incident Numbers followed by the Reported Problem Incident (RPI) number (in parentheses).

- Adis
- Call prototyping in library routines
- Common Communications Interface
- Compiler
- Database Access OpenESQL
- Data Tools
- DB2
- Documentation
- Early warning of compatibility issues with current operating systems
- Enterprise Server
- Enterprise Server Common Web Administration
- Enterprise Server Security
- File Handling
- IDE
- Micro Focus Directory Server
- National data items in .NET COBOL code
- Run-Time System
- SQL Option for DB2
- VALUE clause not permitted to follow items that use the OCCURS DEPENDING ON clause when **ODOSLIDE** in effect

#### Adis

#### Back to the list

 In RM/COBOL, the ACCEPT of a screen with an input field beyond the end of the screen would operate as if the field was at the last character of the screen. Previously, ADIS would ignore any fields past the end of the screen. Now, with Dialect"RM" set and the appropriate ADISCTRL settings, behavior will now match RM/COBOL in this case.

3138718 (1112690)

### Call prototyping in library routines

### Back to the list

The copybooks cbltypes.cpy and cblproto.cpy, provided by this system for call prototyping in library routines, include features of the latest syntax, specifically the CONSTANT keyword. If these files are used in conjunction with the MF directive, it should be set to the current level, 21; otherwise, you should remove the directive, or do not use these copybooks.

### **Common Communications Interface**

Back to the list

The default TLS Security Level has been increased from 0 to 1. This change will not affect any user that has specified their own security options. Users relying upon the default TLS security options might find that some old clients that are restricted to the use of weak ciphers will no longer be able to connect. See "Security Levels" and "Specifying a Server Protocol and Cipher Suite Preference" in your product Help for more information on the change to Security Level 1.

### Compiler

#### Back to the list

- "file not found" error messages now provide more information about the key the user needs to press. The new format of the messages is as follows: "File name.cpy not found - Press [S]top/[R]etry/ [C]ontinue/[A]lter-path".
- External data and files declared in an instance context (such that is not within STATIC/END STATIC and without the STATIC qualifier) can no longer be accessed from a static method. The STATIC qualifier is now allowed in combination with EXTERNAL.

3216822 (1119228)

#### **Data Tools**

#### Back to the list

- You are no longer able to modify data in a structured record that is identified as comp-2 floating point an alert is displayed if attempted. This is in order to prevent the data becoming corrupted.
  - 3213037 (1118867)
- Data File Tools now utilizes the configurable codesets facility to use a variety of character sets see 'Working with Different Character Sets' in the documentation for more information.

3161243 (1114482)

#### **Database Access - OpenESQL**

#### Back to the list

Just like other DBMS SQL COBOL precompilers, OpenESQL now follows embedded SQL standards and disallows the use of group host variables in WHERE <column> = :hostvar clauses. In the past, this was not flagged at compile-time, and would lead to unpredictable results when executed.

#### DB2

#### Back to the list

There is no longer a problem using an XML CLOB host variable in COBOL and PL/I program SQL statements when compiling with the DB2 ECM Compiler directive.

3204413 (1118115)

#### **Documentation**

### Back to the list

The information about the -flag and warn compiler options has been updated.

3190928 (1120000)

### Early warning of compatibility issues with current operating systems

#### Back to the list

In order to better support modern operating systems, we are aligning closely with their operability guidelines. We now detect previously-undefined behavior when interacting with OS level functions. Error RTS096 alerts you to any calls to the operating system's fork() API, in a process that has directly or indirectly called COBOL functionality, in your code.

The error gives you an early diagnosis of a situation which, if left unchecked on modern operating systems, could lead to deadlocks, crashes or other failures at run time. These problems would often occur intermittently and be very challenging to track down.

See the KB article https://community.microfocus.com/t5/Visual-COBOL-Knowledge-Base/fork-rts64-Error-96-encountered-in-child-process/ta-p/1771191 for more details.

#### **Enterprise Server**

#### Back to the list

 IF an XA open string uses the BATCHONLY option, CRCN will not monitor the XA connection to the resource manager. If the BATCH SEP encounters a severe XA error, the batch SEP will be recycled until the connection is recovered. This emulates the previous version of the XA reconnect feature when ES\_XA\_????\_NB\_RETRIES=-1 was set. Consequently, if an open string contains BATCHONLY, only a batch SEP will be able to access the resource manager and, as CRCN is a CICS transaction, it will not monitor this entry.

3213379 (1118913)

The initPac option for the caspac command line utility has a change in behavior. Prior to PU5, if the command detected that there were active regions in the PAC, the command would return an error and not initialize the PAC. This only occurred when: 1. There are active regions in the PAC. 2. There are no active regions in the PAC, but a region has shutdown without notifying the PAC SOR (PSOR), for example, if the region was killed. In this case, it was not possible to cold start a PAC without manually correcting the appropriate value in the PSOR. The initPac option will now prompt for confirmation on whether you really wants to initialize the PAC, giving you the option to cancel. CAUTION: Only use this option for scenario 2, ensuring that no cas\* or mfcs processes remain for regions within the PAC. If it is used when there are active regions in the PAC, the regions will no longer function correctly.

(642125)

- Enterprise Server now supports Redis Cluster as a SOR. See "Prerequisites" in the "Scale-Out Performance and Availability Clusters" chapter in your product Help for more information.
- When compiled with the XAID Compiler directive, JCL batch SQL applications now work correctly when MFDBFH is enabled.

3223257 (1119804)

#### **Enterprise Server Common Web Administration**

### Back to the list

- By default, ESCWA now runs on port 10086.
- When using the Vault Facility, the ESM passwords are now accessed by the ESM's Universal Unique Identifier (UUID) which makes the key for the vault. If this UUID cannot be found it uses the old name based mechanism as the key for the vault. Note: All new ESMs have a UUID that conforms to 4122 RFC. The earlier ESM UID standard is still supported.
- PAC names are now limited to eight characters or fewer in ESCWA.
- The default ESCWA configuration file now sets ESCWA to run in loopback-only mode.

#### **Enterprise Server Security**

#### Back to the list

The MLDAP ESM Module for Enterprise Server now interprets the ".\*\*" wildcard sequence in a manner closer to that of mainframe RACF. This behavior is configurable. See "Wildcards for Resource, User, and Group Names" and "MLDAP ESM Module Custom Configuration Information" in your product Help for more information.

### File Handling

#### Back to the list

- The supervisor password is no longer displayed when cobfsclose is executed from the command line. 3195772 (1117571)
- Usernames in the Fileshare password file are no longer obfuscated; they are shown in plain text. 3120656 (641976)
- Fileshare can now read a password file stored in the Vault Facility. Use the /uv option when starting Fileshare to read the specified password file from the vault. Note: You must have uploaded the password file to the vault before starting Fileshare.
- File and folder names that are deployed to PostgreSQL datastores are now case-insensitive. This ensures consistency of behavior with DB2 and SQL Server datastores.

#### IDE

#### Back to the list

- In fixed format COBOL code, lines in custom code snippets will now be automatically wrapped if they reach the end of area A/B.
  - 3201628 (1117874)
- Server Explorer in Eclipse and in Visual Studio now requires you to specify user names and passwords if security is enabled to connect to the nodes. The default credentials are no longer automatically applied.

### Micro Focus Directory Server

#### Back to the list

 UNC paths are no longer supported when importing or exporting to MFDS by default. To re-enable them, set the environment variable MFDS\_ALLOW\_UNC to 'Y'.

#### National data items in .NET COBOL code

#### Back to the list

.NET COBOL code that uses IS NUMERIC tests on NATIONAL or NATIONAL NUMERIC data items, or uses NATIONAL NUMERIC data items in programs compiled with the CHECKNUM Compiler directive must be recompiled in this release. Compiled code from earlier products that uses such constructs will generate a MissingMethodException error when run under this release.

### **Run-Time System**

#### Back to the list

 Previously, the value of the fill character and the option to use it were ignored in the RM window control block. With this fix, the character will be used if Dialect"RM" is set and an appropriate ADISCTRL configuration is used.

3138692 (1112552)

#### **SQL Option for DB2**

#### Back to the list

The XDB Service name has been shortened.

3195822 (1119897)

## VALUE clause not permitted to follow items that use the OCCURS DEPENDING ON clause when **ODOSLIDE** in effect

### Back to the list

If your Working Storage contains a data item with the OCCURS DEPENDING ON phrase, and ODOSLIDE is in effect, any subsequent data items at the same or higher level must not contain a VALUE clause. If they do, an error (COBCH1962) is now generated.

If you cannot remove the VALUE clauses from your source code or remove ODOSLIDE, contact SupportLine.

# **Known Issues**

Refer to the Known Issues and Restrictions topic in the Product Information section of your product Help. In addition, note the following:

- The Server Core form of Windows Server 2019 is not supported.
- An issue with Microsoft's Visual Studio 2019 version 16.8 or later affects .NET Core COBOL projects created with version of Visual COBOL earlier than 6.0 PU4. To avoid the issue, install Visual COBOL 6.0 Patch Update 4 or later with Visual Studio 2019 version 16.8 or later.
- When debugging containerized Enterprise Server Application projects in Visual Studio, the .car file may not get deployed to a running container after an initial debug session. This means that any code changes may not get deployed. To work around this, you need to manually do a rebuild of the project to force the container to be recreated with the latest changes.
- When using Debug > Attach to Process in Visual Studio to debug a process that is running, if you detach from the process and then attach to the same process again, a protection violation might occur.
- In Visual COBOL 4.0 and 5.0 in an extremely small and limited set of cases, an issue could occur with running .NET executables and .dll files, or JVM .class files, created with an earlier version of the product. This issue only occurred if:
  - 1. The application performs an IS NUMERIC condition test on a variable declared with USAGE NATIONAL.
  - 2. The application has been created with Visual COBOL 3.0 or earlier, then executed in Visual COBOL 4.0 or 5.0.

In these rare cases, the IS NUMERIC test could provide the wrong answer.

In order to resolve this issue, in Visual COBOL 6.0, the .NET COBOL and JVM COBOL run-times reject any program using IS NUMERIC on a NATIONAL item which was compiled with a version 5.0 or earlier of the product. You receive a "missing method" exception. To resolve the issue, you need to recompile any programs that use this construct in Visual COBOL 6.0.

Program that do not use NATIONAL data, or those that have been recompiled in Visual COBOL 6.0 are not affected.

# **Resolved Issues**

The numbers that follow each issue are the Support Incident Numbers followed by the Reported Problem Incident (RPI) number (in parentheses).

- Adis
- Character Animator
- Code Analysis
- Code Coverage
- Common Communications Interface
- Compiler
- Data Tools
- Debugging
- Dialog System
- Dockerfiles
- Documentation
- Enterprise Server
- Enterprise Server Auditing
- Enterprise Server Common Web Administration
- Enterprise Server Security
- File Handling
- Form Designer
- Header-to-Copy Utility
- IDE
- Interface Mapping Toolkit
- Licensing
- Micro Focus Common Client
- Micro Focus Directory Server
- MF Server Administrator (GUI)
- Micro Focus Unit Testing Framework
- Run-Time System
- SQL: COBSQL
- SQL: DB2
- SQL: OpenESQL
- SQL Option for DB2
- XML Support

#### Adis

#### Back to the list

 A single field is no longer padded to the right when the SIZE clause data-name is greater than the PIC clause and all the other fields have the PROTECT attribute.

3223862 (1119916)

An ACCEPT on SECURE fields no longer produces unwanted characters.

3221450 (1119807)

 Using JUST and ZERO-FILL in a CONTROL clause with ADISCF option 16 set to 3 no longer causes an RTS 114.

3198021 (1117521)

ACCEPT ON ESCAPE KEY and ACCEPT ON ESCAPE data-item now return the correct key-code in RM/COBOL for function keys and escape. Note that the complete list of the returned key codes are not 100% compatible with RM/COBOL for all keys.

#### **Character Animator**

#### Back to the list

A Perform Step of a CALL statement in INT code, after using the Do function, and then changing the execution point with the Reset function, now steps over the CALL correctly.

3222172 (1119750)

When detaching the debugger from a process on Solaris, the process no longer crashes.

3213587 (1118926)

Two new command line options for Animator can be used to speed up the Animation of coredumps for applications with a large number of programs. Specifying these new options "FASTLOAD" and "FASTEXIT" on the command line will result in Animator starting and stopping significantly quicker. See the documentation for details on these new options.

3212276 (1118852)

CBL\_EXIT\_PROC routines can now be debugged correctly.

3208380 (1118433)

Querying an OCCURS ... DEPENDING ON ... where the item is zero is now treated as an invalid query and the item is not shown.

3201182 (1117795)

When zooming and using Perform Step/Out over applications with many programs which have many COPY statements, performance is improved.

3197159 (1118692)

#### Code Analysis

#### Back to the list

 A change has been made to allow DFHEIBLK to appear as an input and output parameter to extracted components created in Logic Analyzer.

3226429 (1120119)

The structure slice no longer generates unnecessary copybooks.

3226424 (1120105)

Display statements now support the vertical bar symbol (|).

3217022 (1120020)

If a project contained source files that were included as part of a linked folder, sometimes the resolved location of those files was being corrupted, and so the code analysis functions could not execute correctly. The required paths are now passed correctly to the compiler.

3207365 (1118363)

- An issue in Logic Analyzer where comments may not be deleted from an extracted component source file has been fixed.
- An issue that caused incorrect code generation for variable-formatted COBOL in Logic Analyzer has been fixed.
- · An issue caused by the checker not generating end coordinates for the FILE SECTION in the kenlygen .xml file has been fixed.
- An issue where the REPLACING clause would sometimes be omitted from a COPY statement in code generated by Logic Analyzer has been fixed.
- An issue where Logic Analyzer could generate syntactically-incorrect code when processing freeformatted COBOL has been fixed.

- An issue with fall through in Program Control Flow when the program has multiple program entries has been fixed.
- An issue that could cause an abend on some Logic Analyzer extraction operations has been fixed.

### Code Coverage

#### Back to the list

Test Coverage result files containing results for different programs can now be merged correctly by the IDE.

3202218 (1117937)

The tcreport tool (or cobtcreport on UNIX) no longer requires write permission for the .tcz test coverage results files it reads.

3197117 (1117439)

#### **Common Communications Interface**

#### Back to the list

When CCI shared memory was processing multiple simultaneous broken connections and data at the same time, it was possible that the data could not be read.

3195698 (1117370)

ssltrc.txt is no longer created with an extra character in the file extension.

#### Compiler

#### Back to the list

A new Compiler directive, DPC-IN-DATA, enables you to control whether the DECIMAL-POINT IS COMMA clause (if specified) is applied to the output from the XML GENERATE and JSON GENERATE statements.

3225204 (1119993)

Multiple undefined data items in the same statement are now all correctly detected and reported as such.

3224326 (1119891)

STRING <national/DBCS-item> WITH POINTER no longer gives incorrect '1045-W Capacity of POINTER may be exceeded' warning message.

3224231 (1119879)

Programs with data items that have a REDEFINES clause and are defined from typedefs now compile as expected with the INIT-BY-TYPE directive.

3224059 (1119884)

A JSON PARSE statement will now accept a null value when the associated COBOL item is a group structure. The whole group will remain unchanged, with parsing continuing (with a non-exception isonstatus code).

3222416 (1119788)

Programs that contain XML or JSON statements now compile as expected with the MF(19) Compiler directive.

3220175 (1119526)

The compiler will now give an error message if the class condition IS NUMERIC is used on a PIC G variable.

3219148 (1119408)

A multi-program source which contains a very large number of programs now compiles as expected and no longer produces spurious messages about memory issues.

3218772 (1119405)

An XML GENERATE statement in a native OO program which requires the use of the REPOSITORY(UPDATE ON) directive, now generates correct xml output with the case of names preserved from the one specified in the source.

3217436 (1119293)

Project that use stacked preprocessors, including prexml and cobsql, now show the correct colorization and copybook dependency information following multiple background parse operations.

3217164 (1119270)

The length and byte-length intrinsic functions can now accept pointers and index-names as arguments, as described in the product documentation.

3216240 (1119197)

Intrinsic functions such as ABS, SIGN, EXP and EXP10 are now supported under the ENTCOBOL dialect which emulates IBM's latest Enterprise Cobol release.

3215473 (1119088)

A COMPUTE statement which followed a statement referencing a boolean data item now compiles as expected, without giving an internal error.

3215314 (1119160)

A data name immediately followed by an opening parenthesis of an abbreviated condition now compiles successfully.

3210121 (1118623)

Compilation of statements which reference floating-point fields with nested subscripting now produces correct object code, and executes as expected.

3209711 (1118555)

A report file that does not have a record definition, and specifies a RECORD CONTAINS clause of larger size than the value of the REPORT-LINE directive, now produces correct report output.

3208971 (1118489)

An inline method invoke passing a numeric literal to an ANY LENGTH parameter is now working as expected.

3206678 (1118306)

Filenames that contain Swedish characters now appear correctly in the Visual Studio error output. This enables the subsequent error location to work correctly.

3204665 (1118778)

A JSON GENERATE statement with a NAME clause which renames a group item in the generated json to the value of a 78 item now compiles and executes as expected.

3204281 (1118109)

The N symbol type for VALUE clauses of 88 levels associated with a NATIONAL data item is now correctly inferred to be NATIONAL. (The preferred solution, however, is to set NSYMBOL(NATIONAL) correctly.)

3204277 (1118077)

Provide a directive DISPLAY-AT(foreground-color background-color) to specify default colors for any ACCEPT or DISPLAY AT which does not already use a color clause. See the directive entry in the documentation for more details.

3201040 (1119380)

COBOL words that include non-standard characters rejected by IBM's Enterprise COBOL are now similarly flagged under appropriate mainframe dialects.

3199487 (1117690)

A UTF-8 source with the currency-sign set to the Euro symbol now compiles as expected, provided the file has a byte order marker or the ENCODING(UTF8) directive has been specified. (Note in Visual COBOL/Enterprise Developer the directive is now called SOURCE-ENCODING.)

3199087 (1117629)

Mainframe behavior concerning what syntax is allowed prior to a REDEFINES clause in a data description entry is now better emulated under a mainframe dialect.

3195091 (1117380)

A VALUE clause on an item defined via a typedef and compiled with the INIT-BY-TYPE directive now compiles as expected.

3194326 (1117195)

A DISPLAY statement which uses the DISPLAY-OF intrinsic function and is compiled with the CHARSET(EBCDIC) Compiler directive, now produces the expected run time results.

3191395 (1117115)

• An ADIS DISPLAY of national data now executes as expected.

2666775 (608918)

- Previously, when profiling code, if control trickled through a GO TO DEPENDING because the value of the index variable was out-of-range, time could be counted against the wrong paragraph.
- In generated code, on all platforms except Intel x86 32-bit, a very simple program (that is, one with no calls, file handling or display operations, or any complex operations) that specified DBSPACE"mixed" could give the wrong result or a 114 run-time error.

3218551 (1119351)

An internal logic error could occur within the NCG when compiling deeply nested IF statements (more than 16 levels deep) in a program compiled with DATA-CONTEXT or PIC. This could only happen on Intel x86 platforms and with 32-bit generated code.

3218376 (1119347)

A bug in the Intel x86 32-bit generated code for statements of the form: multiply -1 by x where x is a COMP (including COMP-4) item and the TRUNC directive specified, has been fixed.

3199580 (1117691)

- A bug in generated code has been fixed, where COMPUTE statements containing terms of the form: function numeric-function(args) \* 0 where numeric-function is any numeric intrinsic function, could have unpredictable results at run time.
- If ERRLIST(END) was used together with ILSOURCE, all the errors for all the programs were listed with the listing for each program. Now only those errors which relate to a single program are included in the listing for that program.

3225341 (1119990)

In previous versions of the product, warnings COBCH0656W and COBCH1151W could be produced for PIC 1 fields with USAGE BIT, in cases where such warnings were inappropriate.

3223726 (1119819)

Bad code was generated for a constructor that has at least one COBOL-style parameters (such as PIC X or group linkage records) and at least one .NET native parameter (such as an object or a primitive type such as binary-long).

3221048 (1119581)

If an INITIALIZE statement referenced a group with the OCCURS clause (or subsidiary to another group with an OCCURS clause), and if that group contained PIC 1 USAGE BIT data, then if the INITIALIZE statement was specified with a non-literal subscript, the Compiler would produce system errors. This has been resolved.

3219949 (1119477)

In previous product versions, with programs compiled for .NET or JVM and using the INDD or OUTDD directive, if the SYSIN or SYOUT variable was not set, or pointed to a non-existent file, no error occurred when an ACCEPT or DISPLAY statement was executed. In this version a run-time error is now produced when the first ACCEPT or DISPLAY statement is attempted.

3219143 (1119406)

Invocations to specific generic overloads within a super class, where multiple overloads exist with the same parameters, now compile successfully.

3215786 (1119127)

If a program included an invoke statement with a parameter requiring an implicit conversion, compiling with the RVGEN directive could cause the compiler to crash. This could occur if the program was a WinForm program loaded into Visual Studio.

3214005 (1118981)

Previously, with PERFORMTYPE"RM" in effect, and when an ECM preprocessor was in use, a STOP RUN at the end of the user program could sometimes cause the compiler to crash with an error 114. This is now fixed.

3213280 (1118885)

Bad code was produced when OCCURS appeared in a screen section item, which also has a LINE or COLUMN clause referencing another table with OCCURS.

3211797 (1118801)

When compiling a multi-program source unit for managed code (by using the ILSOURCE directive, or through an IDE project with multiple source files), the listing for the individual sources did not always indicate the correct number of errors/warnings. This has now been fixed.

3211333 (1118701)

When compiling for .NET or JVM, the SAME RECORD AREA clause was not always effective.

3210757 (1118644)

When compiling for .NET or JVM, a STRING statement involving both string objects and linkage records could produce bad code.

3209650 (1118560)

When a .NET project has a reference to an assembly, which itself has references to a dependent assembly, and if the project does not have an explicit reference to that dependent assembly, error messages of the form 'Failed to find system program 'EXTFH" could be produced.

3200162 (1117797)

You now receive a compile-time error if an attempt was made to access an object file (i.e. a file in a class program defined without the STATIC qualifier on the FD) from a static method. Previously, this did not result in an error at compile time, but instead produced an invalid program that failed to load at run time.

3196233 (1117354)

For a program compiled to .NET COBOL code using the CHECKNUM directive, a MOVE statement from a numeric DISPLAY field to a numeric edited, where the source contained non-numeric data, was not producing an error 163. With this release, an error 163 is produced.

3194570 (1117200)

- Conditional expressions are now allowed as method parameters. This requires that the new directive ILCONDITIONPARAM is set to ON (which is the default). Specify NOILCONDITIONPARAM in order to maintain compatibility with the old way of specifying named parameters to custom attributes. Alternatively, change your code as in the following example from: custom-attribute is type WebServiceBindingAttribute("Name"="ShakespeareSoap", "Namespace"="http://xmlme.com/ WebServices") To: attribute WebServiceBinding(property Name = "ShakespeareSoap", property Namespace ="http://xmlme.com/WebServices")
- Under DotNetCore (.NET Core) support, if HOSTFD is enabled, reading an index file with a record area less than is expected by the index file could result in a memory corruption. This has been fixed.

#### **Data Tools**

#### Back to the list

The dfconv command line utility now supports a new option "-s" - this option skips DBCS checking during conversion, in order to improve performance. This option should only be used from within a DBCS locale, and only when you are sure that the data you are dealing with is from a SBCS.

```
3213092 (1118872)
```

When running the DFCONV command line batch interface, a new option -F (or -f) allows only the fixed text output to display; no dynamic updates are displayed to the console after each record is processed.

```
3163542 (1115730)
```

Trying to open a PDS file in DFED no longer results in out-of-bounds exceptions.

```
3214578 (1119499)
```

Structure files can now be loaded and unloaded after a data file has been opened.

```
3181265 (1116352)
```

Conditional structure now work with EBCDIC files where the condition field is not at the beginning of the record.

```
3204158 (1118166)
```

### Debugging

#### Back to the list

When animating programs where the source name differs from the program name, breakpoints are now set correctly.

```
3210556 (1118743)
```

Attaching the debugger to a running process is now quicker than previously.

```
3198107 (1117569)
```

When zooming over applications with many programs which have many COPY statements, performance is improved.

```
3197159 (1117509)
```

#### Dialog System

#### Back to the list

The Export process in Dialog System no longer fails with RTS164 error.

```
3200921 (1117781)
```

### **Dockerfiles**

## Back to the list

esadm is the default user for all the different container images.

#### **Documentation**

#### Back to the list

The K4 switch is now correctly documented in the Visual Studio-related products.

```
3219902 (1119948)
```

The documentation has been updated to explicitly state that the FOLDER tag, used in extfh.cfg, only supports the use of local folders; it does not support the use of networked folders.

3212247 (1118782)

• The documentation has been corrected in relation to the supported data types allowed in a stored procedure definition file.

3207946 (1118435)

 The note at the head of the list of run-time tunables, stating that the tunables are for native code only, has been removed. Any native-only restrictions for tunables are mentioned in the topics of each tunable.

3207815 (1118381)

The error message description for the warning message COBCH1237 has been corrected. It also now
contains a link to the Compiler directive topic (REENTRANT) that it relates to.

3205344 (1118169)

The cbllink option -s has been correctly removed from the documentation.

3200100 (1117719)

 To create an EXTENDEDESDS file, the docs now state that you must use a combination of IDXFORMAT"15" and the EXTENDEDESDS option.

3195595 (1117298)

 The syntax diagram for indexed file formats (format 4) has been updated in the documentation - topic: The File Control Entry. It now indicates that WITH [NO] DUPLICATES can be specified on the record key, as an MF extension.

3177534 (1115898)

The documentation on the FILE\_TRACE configuration variable (used within Database Connnectors)
now includes details on the level of tracing that is possible.

3164533 (1117209)

 The Restrictions that appeared on all IMTK topics indicating that the topics applied to Windows (local development) only have either been removed or updated to reflect Windows only.

3164533 (1115095)

 The RM/COBOL compatibility documentation now makes it clear that the DIALECT"RM" directive should not be applied to managed COBOL.

3139755 (1112643)

 The documentation now includes the sequence in which the Run-Time System will attempt to locate a requested .lng file - see 'Compiling and Deploying a Message File'

2869115 (1106127)

- Clarification has been added to the documentation about the VISUALSTUDIO Compiler directive. It is reserved for internal use, even though it appears on the directives settings list.
- The context-sensitive reserved words, particularly those relating to the ACU dialect, have been relocated to the Context-Sensitive Reserved Words topic. (They previously resided in the Reserved Words Table topic.)
- The 'Unit Testing from the Command Line' section of the MFUnit documentation now contains a list of possible error codes generated when running tests from the command line.
- The documentation has been updated to clarify the default behavior when the ALIGN directive is specified without either OPT or FIXED.
- The documentation for the Micro Focus Database Handler now clarifies when a region and cross-region database is required (in the Configuration Requirements section).
- The sample code listed in 'Typedef User Defined USAGE or Structure' has been corrected.
- The procedure for installing Visual COBOL for Visual Studio into an offline environment has been updated. See 'Installing Visual COBOL in an Offline Environment' in the product documentation.

(643830)

 The documentation has been corrected for the TYPEDEF clause - the list of clauses not permitted for use when TYPEDEF is specified is now accurate. Details of how to configure a specific run-time environment (using an application.config file) for .NET tests run from Visual Studio has been added to the documentation.

(643605)

- The documentation has been updated to state that the maximum number of PERFORM ranges in a program (65535) is also applicable to .NET and JVM COBOL programs.
- All erroneous references to the TRUNC, BS2000-OFFLOAD, and INFORETURN directives have been removed from the documentation.

3223245 (1119786)

All erroneous references to the FLAGCD directive have been removed from the documentation.

3223242 (1119785)

All erroneous references to the [NO]OLDSTRSUB directive have been removed from the documentation.

3223240 (1119783)

The documented example for the mf.mfdbfh CTF component now contains the correct settings in order for the trace to be successful.

3203127 (1118015)

The documentation has now been updated with the correct definition for the CCITCPS fsname variable. used within Fileshare.

3192544 (1117368)

The DD Statements topic has been updated to include correct values for XTEP2 and its alias DSNTEP2.

3168080 (1115120)

The Interface Mapping Toolkit topic under Known Issues and Restrictions has been updated to clarify support for the ODOSLIDE compiler directive.

3152222 (1113733)

- The documentation now correctly states that the CBL\_CREATE\_CORE library routine is for native COBOL use only.
- Ensure that you back up your secrets configuration file, secrets.cfg. Before you install a new version of your product. By default, the secrets.cfg file is located in the %ProgramFiles(x86)%Micro Focus \Enterprise Developer\etc (Windows) or \$COBDIR/etc (UNIX) directory. Restore the backed up configuration file once the product installation is complete.

3216092 (1119162)

The documentation now includes details of the MFJ STRICT CASE environment variable, which can be used to maintain the case of physical file names passed to MVSCATIO by the catalog API, and other utilities.

#### **Enterprise Server**

Back to the list

TS queues that were created with an expiry interval and stored in Redis would have their expiry interval corrupted when a subsequent READQ TS was performed on that queue. The expiry interval is no longer modified during the life of the queue.

3221103 (1119598)

In a PAC, when a JES initiator was terminated, if the job was in the Dispatch queue the lock was not removed for the dispatch queue SYSZJOBD.

3226274 (1120084)

It is now possible to use casfile -p to change the current path of a closed file or, if the file is cataloged, to change the DSNAME from the specified DD NAME.

3224800 (1119969)

An issue causing an RTS 114 on DFSRRC00 related to disabled xa entries has been resolved.

3223838 (1119845)

You can now set the environment variable ES\_PAC\_NO\_GLOBAL\_LOG=Y if you do not want all the
messages from all console.log files for all the regions in a PAC to be stored in the PSOR CasPacLog.

3222549 (1119714)

 CICS Web requests greater than 32 Kb to secure regions no longer incorrectly receive a 403 (Forbidden) response.

3222308 (1119752)

Switching on the active HSF file could cause a thread in the castrc process to go into a tight loop and
use a lot of CPU.

3219692 (1119546)

 A MalformedResponseException error when using channels and containers on ECI calls has been resolved.

3217992 (1119653)

• Strings with special characters were sometimes being truncated or causing a malformed XML error. The whole string is now being returned without any truncation or errors.

3217170 (1119681)

A CCSID Error 0002 could occur when converting certain strings to UTF-8, if the strings contain
characters that expand from single to multi-byte during the conversion. The reason for this was that the
converted string was longer than the maximum length specified for the field. Instead of resulting in an
error, the data is now truncated. This matches the behavior on the mainframe.

3217170 (1119262)

The Historical Statistics Facility (HSF) post-processor utility casfhsf has been enhanced to output time
intervals of from 1 to 9999 seconds. An option is now provided to optionally split the date/time output
column into a date column and a time column. The maximum number of columns has been increased to
172,800 for 32-bit systems, and to 1,296,000 for 64-bit systems. The number of transactions within an
interval that meet its specified system response time criteria is now reported correctly.

3214504 (1119179)

Calling into an entry point on an already loaded program no longer causes memory leaks.

3214021 (1119003)

 An empty XML element in the SOAP response message no longer results in an ARRAY\_TOO\_SMALL error.

3212477 (1118802)

• Tranclass MaxActive is now honoured in PAC configurations.

3209901 (1118571)

• The command line help for casstart now includes information about the /m option.

3208071 (1118414)

 The initialization of a Service Execution Process could be interrupted by a request which provoked a security call before the local ESM context had been established. This resulted in an error which would cause the server to shutdown immediately. This has been fixed.

3208021 (1118431)

An issue on a START TRANSID with TERMID executed from an EBCDIC program has been fixed.

3206507 (1118272)

 The permissions for resources (such as TSQUEUE) were being checked every time they were used in a transaction. Now they are checked once per transaction and the result of that check is used on subsequent requests.

3206471 (1118690)

All BATCHONLY MQ resource managers accessed from the same DSNRLI program are now security checked. Note that DSNRLI is limited to opening only one MQ resource at a time.

3205339 (1118173)

If one or more jobs had a shared lock on a dataset (DISP=SHR) and another job was waiting for exclusive access (DISP=OLD) on the same dataset, the latter would be granted the lock when any one of the other jobs completed. The file would not be available for exclusive use and this would result in a 9/65 error, file locked status on open. This has now been resolved and the exclusive lock is not granted until all shared locks have been released.

3201463 (1117839)

Previously, INQ TRANCLASS could fail and return a TCIDERR response code if CASTSC was handling a heavy load.

3200414 (1117738)

ITR requests (such as file requests) are not sent to the transient SEP running the EZASOKET CICS transaction.

3200370 (1117767)

Invoking any of the CAS\* utilities (such as casout) against an enterprise server instance running on a machine with a host name which exceeds 40 characters in length no longer results in a failure to find the service.

3200011 (1117816)

Previously, a high volume of events in the system could cause shared memory constraints. This was because the system generated the events irrespective of what the event manager exits were checking for. It is now possible to avoid this by setting the filter strings in the event manager exits. This ensures that only the required events are generated and helps to avoid any further shared memory constraints.

3199174 (1117679)

Previously, a high volume of events in the system could cause shared memory constraints. This was because the system generated the events irrespective of what the event manager exits were checking for. It is now possible to avoid this by setting the filter strings in the event manager exits. This ensures that only the required events are generated and helps to avoid any further shared memory constraints.

3199174 (1117680)

ESCERTPAS can now return spaces as the passphrase to allow for certificates that do not have a passphrase.

3196872 (1117431)

The following APIs are now supported: MQCRTMH, MQBUFMH, MQMHBUF, MQDLTMH MQSETMP, MQINQMP, and MQDLTMP.

3196430 (1117373)

The performance when accessing PPTs for a program that has already been invoked in the same task has been improved.

3195445 (1117554)

In the case of OPERCMDS, you need to call the security exit only if the esm-input-parms pointer has been provided. This helps to avoid receiving an RTS 114 error message.

3195205 (1117377)

An issue where a process recovery caused the entire region to crash has been resolved.

3192471 (1117060)

Sysout output from the casout utility larger than 64K is now displayed correctly on the screen.

3192406 (1117734)

Previously, console.000 was always overwritten when console.log max size was specified.

3192214 (1117565)

 In MQ series support, the MQCSP block which can be passed on an MQCONNX call and carries user credentials, was not being converted. This resulted in MQ connection failures.

3191698 (1117032)

 When an alternate user ID is supplied on an MQ call, it is now authorized against the server's active ESMs.

3183523 (1117005)

• Under certain circumstances, a batch job which used EZSOKET calls could abend for exceeding its job card's TIME parameter before that period had expired.

3181745 (1116242)

 The association of a XA switch module with a batch unit of work now returns an error if the XAR cannot be associated. This change might affect DSNRLI, DSNALI, and TSO in Batch(IKJEFTxx) processing.

3178489 (1118208)

• The fixed transaction property for a terminal resource was not being honored correctly.

3176086 (1115790)

An intermittent issue with SSTM jobs not running after the region has started has been resolved.

3175925 (1115789)

- HSF records following a date rollover are no longer intermittently recorded as occurring on the previous day.
- An issue which caused a memory corruption on shutdown when using JCL HSF has been resolved.
- Hexadecimal prefixes can now be defined in Scale-Out Repository (SOR) models. See "PAC and SOR
  Environment Variables" in your product Help for more information. A new exit, TSTDSRUE, has been
  provided to determine whether or not to direct a TS or TD access request to a SOR at queue access
  time. Usage of this exit causes any SOR models that have been defined to be ignored. See
  "Configuring TS and TD Queues for SOR Storage" in your product Help for more information.
- The XML export of resource definitions now ignores any resources that are in groups that have names starting with "DFH".
- Security Fix: A vulnerability within ESMAC which made the Web UI more susceptible to reverse tabnabbing has been removed.

3216053 (1119150)

If MFDS\_DNS\_RESOLVE=Y is set, the resolved hostname of the requested address for a listener is
used for the ESMAC URL from MFDS, even if the listener is specified with an IP address in the listener
definition.

3194907 (1117388)

Some issues with sorting jobs on the spool page have been resolved.

3194166 (1117179)

ITRs are now routed to the target SEP via castsc.

3193937 (1117152)

An issue with Reply to console page in ESMAC has been fixed.

3192888 (1117078)

 The ESXDBOPC RM switch module has been updated to provide further clarification for optional openstring customization.

3223990 (1119899)

 A new XA Switch build option - mssql17 - allows the use of the SQL Server ODBC 17.3 driver (and later versions).

3220548 (1119748)

APPLNAME is now set when DSNRLI SIGNON is called with an argument.

3219384 (1119464)

After a SRRCMIT/SRRBACK call, the connection is now being set correctly.

3218880 (1119427)

The ODBC XA switch now initializes and starts correctly when MFDBFH is enabled.

3218343 (1119410)

There is no longer an issue with running an XA job after cancelling an XA job in ESMAC.

3218095 (1119496)

 New functionality now enables you to store all or part of an XA open string in a vault using the Micro Focus Vault Facility.

3217806 (1119289)

The ODBC switch now handles IMS BMP jobs correctly when the BATCHONLY=T option is specified.

3212998 (1119040)

 XAR now uses the long username for connections during user impersonation if the new open string option LNAME=T is specified.

3203042 (1117973)

The XA module for XDB now builds without any issues in the Enterprise Developer 5.0 products.

3199440 (1117649)

XA switch modules now recognize IMS transactions correctly.

3198981 (1117710)

The DB2 XA switch module now handles user impersonation and the packagepath option correctly.

3166472 (1118325)

### **Enterprise Server Auditing**

### Back to the list

• Enterprise Server auditing no longer hangs if auditing is enabled for the External Security Facility but no audit configuration file is present, and the Audit Manager is not running.

### **Enterprise Server Common Web Administration**

#### Back to the list

- An issue with viewing regions in ESCWA using an MF Directory Server process secured with the Micro Focus Internal Security has been resolved.
- The ESCWA user interface now performs validation in the same was as the Enterprise Server MFDS.
   3194067 (1117163)
- It is now possible to add a color to a directory server's region through its General> Appearance dropdown list. This enables you to change the color of the region in the tree, and the background color of the region's pages. This setting overrides the directory server's colors, if they were already set.

3132670 (1111980)

 It is now possible to add a color to a directory server from the server's General > Appearance dropdown setting. Use this setting to change the color of the directory server in the tree, in the background color of the directory server pages and all of its region pages.

2869809 (1105847)

The Monitor > Properties page now displays the list of Pending Requests under counts. This represents
any type of pending requests for the region.

#### **Enterprise Server Security**

Back to the list

- The mfsecretsadmin utility now supports specific secrets configuration files.
- Invalid keys in mfsecrets no longer result in a crash.
- mfsecretsadmin no longer incorrectly displays an error message when writing to a directory that does not exist.
- The secrets.cfg file has been moved to the default vault location.
- Enterprise Server mainframe-style passtickets, used by the ELF and DCAS features, are now supported when LDAP bind-mode verification is used.

3223436 (1119810)

• In Enterprise Server, the External Security Facility's OS ESM module now supports the Enterprise Server Digital Certificate Authentication Service (DCAS).

3222786 (1119760)

 An Enterprise Server region running in a PAC and using MFDBFH for the region database with the database "reslocking" feature supported, and with the External Security Feature enabled, would periodically log messages similar to "ESFEV0331E Unable to unlock shared memory".

3218610 (1119357)

 An additional configuration option related to retrying on failure, retry bind, has been added to the MLDAP ESM Module. See MLDAP ESM Module Custom Configuration Information topic in your product Help for more information.

3215526 (1119267)

The Enterprise Server External Security Facility's rule-substitution feature now supports the token \$
 {user\_long}, which is replaced with the user's "long name".

3210400 (1118613)

• In the Enterprise Server External Security Facility's administration, in rare circumstances, a one-byte buffer overflow could occur when processing a list-user request, potentially resulting in heap corruption.

3209383 (1118627)

• In an Enterprise Server security configuration with two or more security managers using the MLDAP ESM Module, all-groups mode enabled, and group federation enabled, certain ESF Update requests including the "Update All" button in the Enterprise Server Administration web interface could result in users losing group membership information. This has now been fixed.

3208297 (1118513)

Enterprise Server's MLDAP ESM Module has a new option, "maximum qualifiers for initial check", which
enhances the existing "check TLQ first" option. See "MLDAP ESM Module Custom Configuration
Information" in your product Help for more information.

3201021 (1117790)

The Enterprise Server MLDAP ESM Module's tracing of the effective rule and result for Auth/XAuth
requests now includes the resource class as well as name.

3200710 (1117799)

 In Enterprise Server security configurations using multiple Security Managers with the MLDAP ESM Module, where all-groups mode is enabled and federation is disabled, user group membership is now maintained correctly.

3194825 (1117275)

 The MLDAP ESM Module no longer generates "invalid search filter" errors when using OpenLDAP to search for users with special characters in their LDAP Distinguished Names.

3194796 (1117268)

- An issue with modifying Enterprise Server user groups with names beginning with the hash character ("#") has been corrected.
- An issue with some identifiers that contain the equals sign character ("=") when using LDAP-based security in Enterprise Server has been resolved.

es default Idap openIdap.Idf no longer deletes entries from the specified LDAP server. Instead, if you are performing an upgrade you can use the new es\_default\_delete\_ldap\_openIdap.ldf to delete these old entries.

### File Handling

#### Back to the list

An OPEN OUTPUT operation on an ESDS file, with directive NOFCD3 set, now correctly returns a 00 status.

3224463 (1119982)

A file status of 9/41 was sometimes incorrectly reported when a file was accessed by many users. under intensive file I-O. This has now been fixed.

3214504 (1119352)

Any 9/41 additional status errors will not be logged to XFHLOG if /dev/null or NUL is used.

3214504 (1119652)

The File Handler running under Enterprise Server no longer returns a file status 500 when trying to retrieve the next DD.

3211622 (1119086)

Specifying OUTDD"SYSOUT 121 R" when MF\_CBLQDA=ON is set could cause a file locked status for SYSOUT to occur.

3201420 (1117813)

- Fileshare no longer crashes when run in background mode and signal is processed.
- Rebuild now correctly reports the permitted number of duplicates for idxformat 12.

3201916 (1117985)

Enterprise Server XA reconnections failed to register with MFDBFH following the loss of the original connections - for example, through the use of the Db2 FORCE APPLICATIONS ALL.

3226856 (1120160)

Error messages are now reported to the Enterprise Server console, and the region start-up fails, if an attempt is made to warm start a region using a region database that had not previously been cold started.

3226448 (1120167)

A trace event is now output each time an I/O operation occurs that requires an XA connection and no XA connection for the underlying datastore has been registered. This is designed to help with diagnosing any file access problems.

3222022 (1119691)

Specifying "localhost" as the hostname to recover when using "dbfhadmin -openfiles -recover host:localhost" or "dbfhadmin -casprocess -recover -host:localhost" failed to resolve to the current machine name, resulting in the command failing.

3221354 (1119628)

dbfhdeploy was not reporting the underlying ODBC error that resulted from a database connection failure.

3221103 (1119661)

If a single Db2 database hosted a datastore and a region with the same name, database operations would fail for the region if the datastore had been accessed first (and vice versa) due to the same database connection and schema being used for both the region and the datastore.

3219905 (1119487)

- The Micro Focus Database File Handler (MFDBFH) documentation now includes a reference topic listing the database permissions required to create new databases, and to handle data files stored in a database. Administrators can use this information when setting up roles within their database instances.
  - 3217410 (1119273)
- DB2 support has been added to MFDBFH.
  - 3203127 (1117981)
- dbfhdeploy can now be used to download files that are opened for read-only access by other processes. Previously, you could only download only files that were not open by other processes.
  - 3202402 (1117910)
- When using a Db2 MFDBFH datastore, an exception occurred when attempting to lock an already locked record.
- dbfhadmin did not output an error message to indicate that the specified datastore URL (specified by the -datastore: command-line option) did not have a corresponding configuration entry in the MFDBFH.config file.
- When using PostgreSQL, when a KSDS file was deleted, the associated rewrite stored procedure was not being removed.
- CAS processes using database resource locking no longer crash with a primary key constraint error when attempting to create global locks.
- An RTS 114 error occurred when copying a database-hosted file to another database-hosted file if either the source or destination file URLs specified a datastore for which there was not an MFDBFH configuration file entry.
- "dbfhadmin -openfiles -recover" was incorrectly reporting that no files had been closed when the open files were in the root folder.
- Deleting a large number of files in a single operation sometimes failed due to the database's transaction log becoming full when using a DB2 MFDBFH datastore.
- An error message RTS 114 could occur during CASCD termination when the ES\_DB\_SERVER environment variable had been set, but no associated region database was configured.
- The "dbfhdeploy delete" command has been enhanced to allow the deletion of a folder (and all of its sub-folders and files), and to allow the deletion of multiple files in a folder using a filename filter (such as replacing characters in a file name using a wildcard, '\*', and/or a question mark, '?').
- Reading a record from a transactional file hosted in a PostgreSQL would hang if that record had previously been written within the same CICS transaction.
- The dbfhadmin command line utility now allows you to list/free region resources that are still locked after a system failure. Use dbfhadmin -region -list|-recover
- Active TDQs hosted in MFDBFH datastores were not displayed by ESMAC if they had records locked by a concurrently running transaction.
- CASSI processes would sometimes hang on termination, following a previous soft kill of a job, when Db2 datastores were being used.
- A new command line utility dbfhconfig enables you to build and maintain a database configuration file, meaning that you are no longer required to hand-craft the file. You can also use a secrets vault to store sensitive logon credentials, instead of these being on view in a configuration file. Finally, a CTF trace can be configured to trace ODBC and vault-related operations.
- This product now includes the dbfhconfig utility. It enables you to create and maintain an MFDBFH configuration file eliminating the need to manually edit the XML file. Optionally, you can use dbfhconfig to add any passwords and connection strings associated with DSN entries to the product's secrets
- Cancelling a job which was waiting for an ENQ did not always remove the ENQ request from the (cross-)region database.
- MFDBFH no longer fails if the MFDBFH\_SCRIPT\_DIR and/or MFDBFH\_CONFIG environment variables specify a quoted path name.
- Unpredictable results could occur for applications with files open in two or more datastores due to a clash of file handles.

- It is now possible to switch on/off I/O file optimization when deploying files via the dbfhdeploy command. Also, file optimization is now available for ESDS, KSDS, and RRDS files hosted in a database, that are opened for input - add optio="+oi" to mfdbfh.cfg to enable.
- MFDBFH now automatically reconnects the Db2 datastore and any (cross-)region database connections when they are lost.
- Intermittent ODBC errors could occur during JES initialization after the termination of an initiator process running a job in a previous session.
- dbfhdeploy incorrectly reported that a datastore did not exist for SQL Server operations when the "master" database had not been configured. A similar issue occurred for PostgreSQL datastores when the "postgres" database had not been configured.

### Form Designer

#### Back to the list

64-bit versions of nmcnvrti.obj and nmcnvrto.obj have been added.

3207452 (1118373)

### **Header-to-Copy Utility**

#### Back to the list

 h2cpy could produce an RTS 114 error if the number of DEFINES was greater than 167. 3220579 (1119558)

#### **IDE**

#### Back to the list

 The build action is now set correctly for resource files in projects imported in Visual Studio using the Net Express Import Wizard.

3224012 (1119877)

The IntelliSense suggestions for completion of IF and EVALUATE statements now include alphanumeric functions.

3220860 (1119561)

When debugging a Mainframe Subsystem application, and the "Launch" option in the debug properties of the project is set to "Any", you receive a warning message when debugging starts. If you do not want to receive the message, you can disable it from the Visual Studio options - click Tools > Options > Debugging > Micro Focus COBOL, and check "Do not prompt when using the 'Any' launch option".

3220636 (1119730)

A new Visual Studio debug configuration option, "Do not stop on program entry", is now available. With this enabled, the debugger only stops at breakpoints and not on transactions.

3216870 (1119253)

If a build of a PL/I application failed with an error, subsequent builds could be skipped.

3214047 (1118952)

The "Application Configuration File" item template for native projects now has a .mfgcf extension instead of .config. There is no change in the functionality of that file.

3211374 (1118723)

The Show Catalog and Show Spool context-menu commands in Server Explorer now display the requested information without requiring a login.

3211044 (1118709)

The debug tooltips now show the correct value for table items that are qualified.

3210340 (1118624)

When starting the Data File Tools utility from Visual Studio, it is started with the environment variables set on the current project.

3208983 (1118682)

Cleaning a project now deletes all the project's output files.

3208289 (1118702)

 The values of COBOL data items can now be displayed in the Immediate and Command windows when debugging native code.

3208044 (1118424)

Automatic insertion of COBOL scope delimiters such as END-IF is now supported for all COBOL dialects that allow the relevant language syntax.

3207789 (1118388)

.INT and .GNT files are now compiled in the intermediate output directory and copied to the project's output directory.

3203363 (1118678), 3203345 (1118079)

The output files for a source file removed from the project are deleted when the project is built.

3203284 (1117998)

The output files for a source file which is removed from a project will be deleted during the next build of the project.

3203283 (1117997)

The .IDY files for the Micro Focus INT/GNT project type are now generated in the same directory as the generated .INT and .GNT files.

3203070 (1117984)

 Compiling an Assembler program or a COBOL source file in a INT/GNT project now correctly copies the Compiler output to the output directory.

3202111 (1117881)

There is no longer an issue with installing Visual COBOL or Enterprise Developer to a machine that has the Microsoft Build Tools product installed.

3198943 (1117841)

There are new editor formatting options in Visual Studio that enable child data items to be aligned relative to their parent data items.

3198752 (1117634)

• When displaying the Enterprise Server Administration page, the spool or the catalog in the browser inside Visual Studio, a secure URI is now used if the enterprise server instance is secured.

3198521 (1117609)

When the debugger fails to attach to an Enterprise Server, if any error information is available it will be displayed in the Enterprise Server output window in Visual Studio.

3197752 (1117608)

COBOL types and members will now be updated for source files that contain parse errors.

3193694 (1117160)

- The 'Full Path' property is now displayed in the Properties window when a copybook is selected in Solution Explorer.
- When debugging native COBOL code, stepping over a STOP RUN or a GOBACK statement and immediately stepping back into the debugger no longer causes an 'Unable to step. Catastrophic failure' message to be displayed.
- When viewing the contents with replaced values of a copybook referenced in a COPY...REPLACING statement, a Program Symbols (.IDY) alert bar is no longer shown.
- If both the condition text and hit count are changed for a conditional watchpoint, the watchpoint is now correctly updated.

- The COBOL Visualizer now displays a word wrap option when you select the text tab.
- The COBOL Visualizer no longer truncates the display of data items containing null bytes when debugging .NET COBOL code.
- Previously, the context menu in Server Explorer was slow to display when selecting a server immediately after starting Visual Studio, or when a large number of servers were defined.
- Adding a resources file (\*.resx) to a .NET Core COBOL project no longer results in build errors.
- The Settings File editor now correctly opens settings files in .NET Core COBOL projects.
- The SQL Property page for .NET Core projects has been removed because .NET Core projects cannot include SQL database access.
- You can now navigate to the source code of a program shown in the Program Flow and Data Flow views when the COBOL editor option 'Enable Expanded Copybook View' is set to false.
- It is now possible to navigate to the source code of a program shown in the Program Flow and Data Flow views when the COBOL editor option 'Enable Expanded Copybook View' is set to false.
- COBOL projects could not be built when using Visual Studio 2019 16.3.
- There is no longer an issue with creating new SQL CLR projects in Visual Studio 2019.
- IntelliSense could stop working when copybooks referenced in the editor using COPY... REPLACE statements were expanded.
- New copybooks created using the "Extract to Copybook" command will not be added to the project in Solution Explorer. They are now referenced in the project with the Copybook Paths property in the Properties window.

#### **Interface Mapping Toolkit**

#### Back to the list

 A problem that caused an erroneous JSON response to be generated when an empty array was present has been fixed.

3217017 (1119563)

You could receive an intermittent failure if you code has interfaces that contain multiple parameters that each map to linkage items containing COBOL tables defined with the OCCURS DEPENDING ON clause. This could occur due to referencing of freed memory.

3179075 (1116037)

• Enterprise Server now supports JSBIND files greater than 1MB in size.

3208935 (1118688)

When using Web Services, a COBOL service with a parameter containing nested OCCURS DEPENDING ON tables no longer crashes if one of the nested tables is of a primitive data type.

3204381 (1118234)

When sending a request to a CICS Web Service, data for all "FILLER" group items within the same COBOL group are now correctly returned.

3221568 (1119656)

 A problem that caused a CASPI1009E error-OUTPUT OVERFLOW to occur when a SOAP message was sent for channel-based SOAP services having string data greater than 64K has been corrected.

3209490 (1118583)

#### Licensing

#### Back to the list

Windows Server 2016 machines might need to be restarted regularly because of a large number of open handles on the mfcesd (Micro Focus Compliance Enforcement daemon) process. The open handles are now freed correctly and will no longer accumulate.

3213000 (1118881)

An application being deployed using the CESDYNAMIC option of a Runtime Launch Configuration file now succeeds in getting a licence when executed for a second time.

3160922 (1114454)

#### Micro Focus Common Client

#### Back to the list

Memory-access errors no longer occur in MFCC (mclient.dll/ cobmclient.so/libmclient.so) when certain malformed messages are received from the server. MFCC now detects these conditions and logs an error message.

3213653 (1119419)

- cassub and other Enterprise Server utilities now support host names of up to 255 characters long. 3196153 (1119249)
- The IMTK service-deployment function can now read credentials for secured deployment services from the MFCC configuration file mf-client.dat.

#### Micro Focus Directory Server

#### Back to the list

- MFDS CA server root certificate and TLS client options are now available via the ESCWA UI. 3218442 (1119593)
- The Shared Memory Cushion entry field in the Enterprise Server Administration UI now accepts five digits.

3210200 (1118594)

If external security is configured for the Micro Focus Directory Server (MFDS), then a user attempting to import region configuration using the "mfds -g" command now requires "Add" and "Delete" permissions for the "Repository Access" resource under the "Enterprise Server Administration" resource class.

3209555 (1118581)

The mfds -g command line waits to time out rather than receiving an immediate fail as a result of an import error.

3209555 (1118572)

In some circumstances, the Micro Focus Directory security settings were not being saved. This has been fixed.

3209389 (1118705)

If the MFDS process is not TLS-enabled, setting the MF\_ROOT\_CERT environment variable could cause region startup to fail. This has now been fixed.

3205462 (1118274)

The Micro Focus Directory Server KEEPALIVE and some other connections to a TLS-enabled Communications Process Control Channel listener were failing to connect. This was because they were using the IP address rather than the hostname which the certificate requires.

3204824 (1118193)

If the MFDS -o option is used to override the options file location, option changes were not successfully saved. Use the same location when saving option changes, and this problem does not occur.

3171825 (1115391)

ESDEMO64 is now in the standard MF Directory Server startup repository together with ESDEMO. If the MSSIVP repository is imported it contains MSSDEM64 together with MSSDEMO.

3168860 (1115116)

If the environment variable MFDS DNS RESOLVE=Y is set, then the Enterprise Server Administration web interface's HTTP response headers will not return the MF Directory Server IP address in HTTP cookie values.

2863212 (1104835)

- Previously, changes made to the listener configuration in the Enterprise Server Administration Web UI were not becoming active for a started region.
- The MF Directory Server process could abnormally terminate if the listener description text input via the Enterprise Server Administration Web GUI was greater than 64 characters in length.
- A number of XSS vulnerabilities in the Enterprise Server Administration have been resolved.
- Under some circumstances, it was possible to set MFDS restricted access with improper credentials checks.
- Any region auto-start credentials and XRM open string values are now stored in the MF secrets vault facility if the Micro Focus Directory Server is configured to use it.
- When the Micro Focus Directory Server is running in a container, the region status is set to started only when all expected listeners are started.
- The mfds -I schema export command-line option now supports the OpenLDAP OLC (on-line processing) LDIF file format (use option 4).
- · When adding a listener using the Enterprise Server Administration Web UI, the initial listener state was incorrectly set to "Invalid".
- In the Enterprise Server Administration Web UI, the service namespace values of the deployed REST services were incorrectly displayed.
- MFDAS XML import can now import more than one comms process.
- The ESCWA API would reject adding a listener to a region if there was already a listener with the same requested fixed port value defined in the target MFDS.

#### MF Server Administrator (GUI)

#### Back to the list

There is no longer an issue with using the mfds -g option to import an XML region definition with services that reference listeners.

3219549 (1119459)

#### Micro Focus Unit Testing Framework

#### Back to the list

 We recommend that you rebuild your unit test shared objects, or dynamic link libraries, or any file that includes mfunit.cpy, as a change in the contents of this copybook might result in a run-time error.

3222692 (1119866)

Micro Focus Unit tests with data driven tests that use CSV have had some size limit increases.

3214717 (1119038)

#### **Run-Time System**

#### Back to the list

 The NUMVAL intrinsic function no longer produces an error at run time when used with national data in a program compiled with a mainframe COBOL dialect.

3191506 (1117099)

- The CBL GET\_EXIT\_INFO library routine has been further enhanced to detect the circumstances in which an exit procedure has been invoked. It can now better distinguish between normal and abnormal terminations.
- In .NET and JVM COBOL code, under numproc(acos), some instances of illegal data in a USAGE DISPLAY field did not produce an RT163 error when should have.

- 3215249 (1119051)
- .NET and JVM COBOL only. An issue has been resolved in arithmetic statements where the target item is a binary item 9 bytes or larger (19 decimal digits or larger) and the result has magnitude which is greater than or equal to 2\*\*64.
- In .NET COBOL, the default printer routine now successfully searches for and selects a default printer without causing a system exception "Argument out of range".

3224679 (1119932)

#### **SQL: COBSQL**

#### Back to the list

- COBSQL now supports EBCDIC conversion for FETCH statements with more than ten host variables.
   3225338 (1120132)
- Informix now handles cases in which comments were included inside EXEC SQL statements or variable declarations were broken into two lines inside EXEC SQL statements.

3220792 (1119585)

 OpenESQL now correctly handles calling Stored Procedures with output host variables which use the dynamic SQL method.

3212664 (1118834)

 A problem that prevented COBSQL from reporting errors to the checker when the precompiler file was missing has been fixed.

2867407 (1105864)

#### SQL: DB2

#### Back to the list

 An issue with ODBC and DB2 ECM generated code not having uniquely named sections has been resolved.

3224210 (1119896)

XML data is now correctly sent to the DB2 server.

3220909 (1119685)

DB2 ECM now handles the CLOB value in EBCDIC correctly when DIALECT(ENTCOBOL) is specified.

3217813 (1119335)

• There is no longer a problem compiling programs with host variable arrays if they are used with the SELECT INTO statement. A problem with the output host variable array processing where array HVs or a mix of array and individual HVs were being processed incorrectly has been fixed.

3216314 (1119188)

• The MFHCO tool now takes login credentials from the command line for remote database access without asking for user inputs through a pop-up window.

3212431 (1118968)

 A ddl command which contains a number of characters greater than 32K could cause a hang condition in the HCO for DB2 LUW ddl generation tooling.

3205207 (1118168)

 The DB2 ECM was incorrectly handling floating point conversion when runtime option MAINFRAME\_FLOATING\_POINT was enabled. This has been fixed.

3198121 (1117644)

 DB2 ECM now supports multi-row FETCH/INSERT/UPDATE, which includes but is not limited to the usage of the FOR nn ROWS clause.

#### SQL: OpenESQL

#### Back to the list

 An issue with Visual Studio 2019 caused Micro Focus SQL Tools windows to appear blank. This only occurred in Visual Studio 2019 version 16.1 or later, with .NET Framework 4.8 installed, and with the "Optimize rendering for screens with different pixel densities (requires restart)" option enabled.

3211113 (1118674)

The OpenESQL run-time system now handles WITH-HOLD cursor correctly when using FETCH FIRST orientation.

3225154 (1120007)

You no longer receive an error in the OpenESQL Assistant when trying to run a query that used the same column referenced by an alias in two or more tables.

3223933 (1119902)

The SQL Server datetime values are no longer returned with trailing zeros to a host variable of PIC X(26). An issue with the OpenESQL processing of datetime of SQL Server where padding characters were being processed incorrectly has been resolved.

3220692 (1119579)

 When calling stored procedures with null indicator host variables, the OpenESQL Run-Time System now executes correctly without returning an SQLCODE -10000 error.

3219732 (1119869)

When multiple dynamic XA switches that use OpenESQL technology (such as MSSQL, PostgreSQL, and ODBC switches) are specified in an Enterprise Sever instance, they are now started without an error in xa-prepare.

3218857 (1119445)

The sqlerrd(3) in SQLCA now returns the correct number of rows affected by command INSERT and DELETE.

3217469 (1119456)

OpenESQL runtime now handles the @@NESTLEVEL function correctly.

3211849 (1118757)

· An issue with how the SQL managed runtime handles char, varchar, nchar, and nvarchar types in SQL Server CLR stored procedures where a host variable size is greater than 8,000 has been resolved.

3211090 (1118718)

The OpenESQL parser now handles SQL statements inside parenthesis correctly.

3210644 (1118643)

The OpenESQL run-time now handles Informix ODBC errors correctly.

3208869 (1118722)

The OESQL managed runtime now handles FINAL TABLE statements correctly.

3208718 (1118469)

 An issue with having to perform an ALLOCATE after every OPEN CURSOR to avoid an error has been resolved.

3206739 (1118395)

Nested programs with the same PROGRAM-ID now insert records correctly.

3204730 (1118134)

Native COBOL programs with multiple program id sections no longer failed to compile in 32-bit compilation. Previously, this failed with redefine symbol error messages.

3204730 (1118842)

Closing a Windows Forms application compiled with DBMAN=ADO no longer fails with a NullReferenceException.

3202426 (1117914)

An issue during COBOL compilation where incorrect error messages (such as "Access plan load error" or "DBRM not found in plan") could appear no longer occurs. This could happen in release 4.0 or later.

3202086 (1118511)

OpenESQL now handles long column names without causing a truncated data warning.

3200934 (1117832)

There is no longer an issue with expanding host variable groups regardless if whether the GEN-HV-FROM-GROUP directive is applied. An issue problem with the host variable group processing where non-sibling host variables were being processed incorrectly has been resolved.

3200753 (1117808)

OpenESQL now handles and recognizes SQL Server's square brackets correctly.

3199039 (1117614)

The OESQL JDBC run time now retrieves data correctly via the READ ONLY cursor.

3193117 (1117107)

The DB2 SQL scripts for the following samples now include database creation - "OO WPF Book", "OO WPF Book EXEC ADO", and "WPF Book". Check the samples' readmes for instructions.

#### **SQL Option for DB2**

#### Back to the list

When the XDB directive option IGNORE-NESTED is used without a parameter, XDB ECM now generates code in the outermost program only.

3218881 (1119399)

XDB ECM now handles multi-level group host variables correctly.

3215815 (1119114)

XDB ECM now handles user-defined SQLCODE data items correctly.

3215357 (1119066)

XDB ECM now handles group host variables in the IN predicate correctly.

3213813 (1118991)

A new property has been added to the XDB JDBC driver that enables byte array data to be treated as if it were encoded in the EBCDIC code page of the connection.

3203249 (1119097)

XDB XA Switch logic now supports z/OS DB2 thread timeouts at XA START time and reconnects stale connections but only at XA START.

3221852 (1119701)

A problem with XDB XA that caused a z/OS DB2 SAVEPOINT error when a program rolled back to the SAVEPOINT has been fixed.

3216066 (1119149)

A thread abend in the XDB Link on Diagnostic Information DRDA flow has been resolved.

3199003 (1117688)

A problem retrieving the value of the CURRENT PACKAGESET special register from the XDB Link DRDA/AR client to z/OS DB2 has been resolved.

3186735 (1116600)

A problem that caused z/OS DB2 to return an error when using packages bound with DYNAMICRULES=BIND in addition to specifying COMMA as the Decimal Delimiter in the Options dialog has been fixed.

3204116 (1118276)

The warning pop-up dialog box for an invalid connection no longer appears when connecting with the XDB ODBC Driver.

3208889 (1118496)

A problem when using the XDB V11 emulation engine that caused the SQLWizard to improperly build UPDATE statements that update result sets has been fixed.

3209886 (1118568)

 A problem with the XDB CREATE USER SQL statement's SECONDARY ID clause has been resolved. 3206448 (1118263)

Previously, the V11 radio button was not visible in the About tab of the XDB Server Configuration Utility even when the V11 engine DLL was available.

3198729 (1117593)

A problem with recalculating field values during the projection of the result for SUBSTR/SUBSTRING scalars with parameters 2 and/or 3 that contained field values has been resolved.

3196219 (1117383)

A problem caused by a case expression built in reverse order has been resolved.

3195822 (1117449)

The XDB Link DRDA/AR has been enhanced to process z/OS DB2 diagnostic information in all modes.

3187411 (1116687)

When a location was successfully closed, a problem that prevented it from being marked as closed caused an error to be generated when subsequently setting a location off-line. This has been fixed.

3184848 (1116525)

An issue with labeled duration arithmetic or row change timestamps using timestamps with precision greater than six has been resolved.

3181837 (1116189)

 An issue causing an empty result set where index queues used to optimize correlated subqueries were reset when the correlated subquery contained an IN predicate with a list of values has been resolved.

3199958 (1117713)

The XUTLB grammar that processes LOAD statements now supports a NUMRECS clause between the INTO TABLE clause and the column definition list.

#### XML Support

#### Back to the list

XML PARSE now handles ISO-8859-15 encoded strings correctly in 64-bit mode.

3220045 (1119568)

The XML run time now handles namespace prefixes correctly in the output XML document.

3219503 (1119447)

XML PARSE now returns XML EVENT correctly without repeating the same event.

3219154 (1119556)

The XML run-time system now detects and outputs the special xsi namespace correctly.

3201811 (1117879)

The PREXML preprocessor now handles the COBOL source correctly, and prevents an unhandled exception appearing in the IDE.

3200436 (1117735)

If an environment variable is used in the ASSIGN TO clause, the XML runtime now returns the end-offile status correctly.

3220566 (1119552)

• The managed XML syntax support runtime now cleans up all the unwanted empty XML tags.

3209096 (1118515)

• XML PARSE now parses the subsequent parts of an XML document correctly.

3201432 (1117819)

# Other Issues Resolved in This Release

The numbers listed are the Support Incident Numbers followed by the Reported Problem Incident (RPI) number (in parentheses).

| • 3119471 (1110898)                   | • 3208489 (1118495)                                                                                                    |
|---------------------------------------|----------------------------------------------------------------------------------------------------|
| • 3201628 (1117842)                   | • 3196128 (1117344)                                                                                                    |
| <ul> <li>2820860 (1099521)</li> </ul> | • 3133097 (1112263)                                                                                                    |
| • 3222960 (1119817)                   | • 3167774 (1115016)                                                                                                    |
| • 3220991 (1119565)                   | <ul> <li>3222951 (1119971)</li> </ul>                                                                                                    |
| • 3208034 (1118409)                   | <ul> <li>3221465 (1119695)</li> </ul>                                                                                                    |
| <ul> <li>3221354 (1119662)</li> </ul> | • 3208613 (1118449)                                                                                                    |
| • 3208854 (1118475)                   | • 3208093 (1118467)                                                                                                    |
| • 3224700 (1119954)                   | • 3207104 (1118323)                                                                                                    |
| • 3214528 (1119048)                   | • 3204665 (1118597)                                                                                                    |
| <ul> <li>3165853 (1114869)</li> </ul> |                                                                                                    |
|                                       | <ul> <li>3201628 (1117842)</li> <li>2820860 (1099521)</li> <li>3222960 (1119817)</li> <li>3220991 (1119565)</li> <li>3208034 (1118409)</li> <li>3221354 (1119662)</li> <li>3208854 (1118475)</li> <li>3224700 (1119954)</li> <li>3214528 (1119048)</li> </ul> |

# **Unsupported Functionality**

This section includes information about features or functionality that are no longer supported.

- The SafeNet Sentinel licensing system has been deprecated and will be not available in this product starting with the next major release after release 9.0. The SafeNet Sentinel licenses will not be supported after release 9.0 and you need to use AutoPass licenses if you use these releases.
  - You can replace your SafeNet Sentinel licenses with AutoPass licenses starting with release 8.0. Contact Micro Focus SupportLine for further information.
- The HOSTSIGNS Compiler directive is no longer supported. Micro Focus recommends that you use the following Compiler directives instead: SIGN-FIXUP, HOST-NUMMOVE, and HOST-NUMCOMPARE. This is a change since version 3.0 of this product.

## Installation

## **Supported Third Party Software**

The table below lists some of the software requirements and Third Party Software this product is tested with.

For full details on the supported software, see Software Requirements and Additional Software Requirements in this product's install notes.

| Software                           | Requirements                                                   |
|------------------------------------|----------------------------------------------------------------|
| Integrated Development Environment | Visual Studio 2017 (the earliest supported version is 15.9.4). |
|                                    | Visual Studio 2019 (the earliest supported version is 16.4).   |
| .NET framework, .NET Core          | All .NET framework versions supported                          |
|                                    | .NET Core 3.1                                                  |
| Java application servers           | Tomcat 9.0.x                                                   |
|                                    | JBoss EAP 7.1.x (where x>=4), and 7.2.x                        |
|                                    | Oracle WebLogic 12.2.1                                         |
|                                    | IBM WebSphere 9.0 and Liberty 19.0.0.x                         |
| Relational databases               | Oracle 18c and 19c                                             |
|                                    | SQL Server 2014, 2016, 2017, and 2019                          |
|                                    | DB2 LUW 10.5, 11.1, and 11.5                                   |
|                                    | EDB PostgreSQL 10.x (where x>=5), and 11.x                     |
|                                    | MySQL 5.7                                                      |
| Middleware                         | Oracle Tuxedo and Tuxedo ART 12.1.3c                           |
|                                    | IBM TXSeries for Multiplatforms 9.1                            |
|                                    | IBM WebSphere MQ 8.0                                           |
| Platform support                   | See http://supportline.microfocus.com/prodavail.aspx           |

## **Before Installing**

## **Downloading the Product**

- 1. Use the download links in your Electronic Product Delivery email.
  - For more information follow the links for the installation instructions and the End User License Agreement.
- 2. Alternatively, you can download the product from the Product Updates section of the Micro Focus SupportLine Web site.

### On Windows

### **System Requirements**

#### **Hardware Requirements**

Visual COBOL has the following requirements in addition to the requirements of Microsoft Visual Studio. See the Visual Studio documentation for details of the Microsoft requirements.

The maximum disk space requirements are, approximately:

| Visual COBOL | Sentinel RMS License Manager |
|--------------|------------------------------|
| 1.2Gb        | 75MB                         |

- This includes the space needed to cache information locally so that you can modify the installation without the original source media.
- The disk space requirements include the versions of JRE and .NET Framework supplied with the setup file.

#### Operating Systems Supported

For a list of the supported operating systems, check the *Product Availability* section on the Micro Focus SupportLine Web site: http://supportline.microfocus.com/prodavail.aspx.

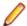

#### Note:

- You can produce both 32-bit and 64-bit applications with Visual COBOL installed on a 64-bit operating system.
- Support for development and deployment on Windows 7 has been discontinued.
- Support for development on Windows 8 and Windows Server 2012 has been discontinued. These platforms are still supported for deployment. Windows 8.1 and Windows Server 2012 R2 are supported.
- Visual COBOL for Visual Studio is not supported on versions of Windows earlier than Windows 7.

#### **Software Requirements**

The setup file will check your machine for whether the prerequisite software is installed and will install any missing prerequisites and the product components. A supported version of Microsoft's Visual Studio must be installed in advance.

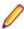

#### Note:

- Besides the software listed below, the setup file also installs the 64-bit AdoptOpenJDK's OpenJDK 8 (u202) with Hotspot.
- This product includes OpenSSL version 1.1.1c.

#### Visual Studio IDE

You must have Microsoft's Visual Studio 2017 version 15.9.4 or a newer one or 2019 version 16.4 or a newer one installed in advance.

You need one of the advanced versions of Visual Studio listed below:

Professional, Enterprise or Community Edition (for Visual Studio 2017) - see the next section for the Visual Studio components you must install.

Professional, Enterprise or Community Edition (for Visual Studio 2019) - see the next section for the Visual Studio components you must install.

Microsoft's Visual Studio Express Edition is not supported.

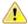

#### Important:

When installing Visual Studio, ensure you select the Help Viewer component for installing if you want to view the Visual COBOL product help inside Visual Studio. When you select components to install in the Visual Studio installer, click Individual components and check Help Viewer in the Code tools section.

The following software is also required:

Microsoft .NET Framework 4.7.2. This is included with Visual Studio.

#### Selecting the Visual Studio components to install

The Visual Studio installer enables you to customize and only install the workloads and components that are most suitable for your area of development. For example, you can select the components that are required for .NET desktop development, ASP.NET Web or C++ development.

If not already installed, the Visual COBOL setup file will install the following components:

- .NET Framework version 4.7.2.
- Debugger
- Data services

A number of workloads and components are optional and only required by specific types of applications or tasks:

Azure, WCF, Web, WPF or SQL CLR application development.

If you require any of these, you can select them when you start the Visual Studio installer or, enable them after completing the installation - see the next section.

#### Installing Visual Studio features that are not currently installed

If a feature of Visual Studio was not installed during the Visual Studio installation, the respective functionality or the project templates for it are not available. You can install a missing feature in one of the following ways:

Rerun the Visual Studio installer:

- Start the Visual Studio installer and choose to modify an existing Visual Studio instance.
- 2. Select the workloads and the components that are missing (for example, ASP.NET and web development or Help Viewer).
- Start the Visual Studio installation.

Use the Quick Launch control in Visual Studio:

- Start Visual Studio.
- 2. Type the name of the feature in the Quick Launch control for example, type ASP. NET or Help Viewer.

A drop-down list with any features matching your search string appears. If the feature is not already installed, one of the search results will be an option to install it.

Use the Install Missing Feature(s) command in Visual Studio:

- 1. Start Visual Studio.
- 2. Click Help > Micro Focus Product Help > Install Missing Feature(s) > Feature Name.

Follow the instructions in the installer to install the missing feature.

3. Alternatively, if a Micro Focus project template requires a Visual Studio feature which is not currently installed, the IDE displays an information bar with instructions to install the feature.

#### Other Requirements

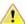

Important: For local servers, you do not need to install the Micro Focus License Administration tool separately, as the setup file installs a new Visual COBOL client and a new licensing server on the same machine.

If you have a network server, you must update the license server before installing the product as the client is not able to communicate with license servers of versions older than 10000.2.660. On Windows, you can check the version of your license server by clicking Help > About in the Micro Focus License Administration tool.

If Micro Focus License Manager version 10000.2.02070 or older is installed, it must be uninstalled before the product installation or upgrade can continue.

You can download the new version of the license server software from the Micro Focus SupportLine.

Various actions and operations within your COBOL development environment depend on certain files that Microsoft distributes in the following packages: the Windows SDK package and the Microsoft Build Tools package. See Microsoft Package Dependencies for a full list of actions and operations that require one or both of these packages.

By default, the product installation installs the latest versions of the Microsoft Windows 10 SDK, and the Microsoft Build Tools for Visual Studio 2017, to their default locations.

If you need to use any other version of these packages, or use them installed to a non-default location, use the cblms command line utility post-installation to manage this; see Managing the Microsoft Build Tools and Windows SDK Packages for more information.

#### **Additional Software Requirements**

To ensure full functionality for some Visual COBOL features, you might be required to obtain and install additional third-party software in addition to the prerequisite software installed automatically by the Visual COBOL setup file.

See this information on the Product Documentation pages on Micro Focus SupportLine, in the product help for Visual COBOL for Visual Studio 2017 (click here) or Visual COBOL for Visual Studio 2019 (click here).

#### **Product Co-Existence**

- Visual COBOL and COBOL Server cannot coexist on the same machine.
- Visual COBOL and Enterprise Developer cannot coexist on the same machine regardless of which IDE (Visual Studio or Eclipse) you install.

### Installation Restrictions and Requirements

Before starting the installation you should consider the following:

- Visual COBOL and Enterprise Developer cannot coexist on the same machine.
- If, when you install Visual COBOL, the machine does not have Microsoft Visual C++ 2017 Redistributable Runtime already installed, it is installed as required by Visual COBOL. The installation of Microsoft Visual C++ Redistributable Runtime adds a number of .dll files, without digital signatures, into the winsxs directory.
- You need to be logged in with a user-ID that has write access to the registry structure under HKEY\_LOCAL\_MACHINE, HKEY\_CLASSES\_ROOT, and HKEY\_CURRENT\_USER so the installation software can set the environment appropriately. You also need to be logged on with Administrator privileges.
- Various actions and operations within your COBOL development environment depend on certain Microsoft files distributed in the following packages: the Windows SDK package and the Microsoft Build Tools package. By default, a standard product installation downloads and installs these. Refer to Microsoft Package Dependencies to see if these packages are required. If you do not plan to use your development tool in a way that will depend on any of these packages, you can run a non-standard

- installation, which will skip their download and installation, thus saving disk space and time taken for installation. Refer to Advanced Installation Tasks for details on the available installation options.
- If you already have Microsoft Build Tools for Visual Studio 2017 installed, you must ensure that it contains the Visual C++ build tools workload (or at least the individual components contained in that workload) before you run this installation.

## **Basic Installation**

The instructions in this section apply when you are performing a basic installation of this product for the first time. If you are an administrator, you can perform a basic installation on a local machine before performing a more advanced installation when rolling out the product to developers within your organization.

For considerations when installing this product as an upgrade, for additional installation options or nondefault installations, see Advanced Installation Tasks in your product Help.

## Installing

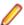

#### Note:

- This version of the product is a full install.
- See Before Installing first for important information. Also, see Installing as an Upgrade, if you have an earlier version of Visual COBOL installed on your machine.

#### To install this product:

1. Run the vcvs2017\_60.exe file (or vcvs2019\_60.exe) and follow the wizard instructions to install the prerequisite software and the product.

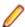

#### Note:

- If you are installing onto a machine that has an existing Micro Focus product that uses an older Sentinel RMS License Manager, you might be prompted to remove it and install the Micro Focus License Administration. By doing this you maintain the existing Sentinel RMS license files while adding the Micro Focus License Administration. If you are unsure about existing licenses on your computer or removing the Sentinel RMS License Manager, consult your System Administrator. If you want to proceed, remove Sentinel RMS License Manager by using Program and Features (Windows Vista or later), and rerun the installation file.
- Depending on how you plan to use the product, there could be dependencies on the Microsoft Windows SDK and Microsoft Build Tools packages. The installer will install the latest versions of the Microsoft Windows 10 SDK, and the Microsoft Build Tools for Visual Studio 2017, to their default locations. Refer to Microsoft Package Dependencies to see if you will require these packages, and if not, you can configure the installer to skip download and installation (see Advanced Installation Tasks for more information).
- Trial licenses cannot be used with remote desktop services. If you want to use your product in this way, please contact Micro Focus SupportLine to obtain a relevant license.
- We recommend that you install any updates for Visual Studio and the .NET Framework that are available at the Microsoft Download site.
- If you install JDK you might be prompted to install the latest update. The latest update is not required for use with Visual COBOL but you can install it if you wish.

### Advanced Installation Tasks

This section includes instructions about how to perform a non-default installation, install this product as an upgrade, or about how to install the additional components.

The advanced installation tasks include:

- Installing as an Upgrade included in these Release Notes
- Command line installation options included in these Release Notes
- Installing on Microsoft Terminal Server and Citrix available in the product Help and on the Product Documentation pages on Micro Focus SupportLine

See this information on the Product Documentation pages on Micro Focus SupportLine, in the product help for Visual COBOL for Visual Studio 2017 (click here), and Visual COBOL for Visual Studio 2019 (click here).

## **On Windows**

### Installing as an Upgrade

Installing this release as an upgrade will automatically uninstall any Patch Updates of the older version of the product you have installed on your machine.

- Before installing this release as an upgrade, ensure you create a back-up of your Enterprise Server configuration. To do this, on the Enterprise Server Administration home page, click **Export** and then select Export Enterprise Server configuration and Security Manager definitions. This creates a backup folder in the c:\programdata\micro focus\Enterprise Developer\MFDS. You can restore the Enterprise Server configuration after installing this release - click Import on the Enterprise Server Administration home page.
- This release can be installed as an upgrade to Visual COBOL 5.0.

### Visual COBOL Installation Options

To install Visual COBOL you run vcvs2017\_60.exe which contains a number of product .msi files (Windows Installer packages). When run, vcvs2017\_60.exe performs some initial system checks then sequentially installs the .msi files.

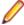

Note: The following applies to vcvs2019\_60. exe when installing the product for Visual Studio 2019.

vcvs2017\_60.exe can take a number of parameters, enabling you to specify a number of different types of installation:

Standard Installation

#### Format:

vcvs2017 60.exe

#### **Summary:**

Full installation including License Manager and Visual COBOL. During installation you can specify options including the location to which the components are installed.

Non-standard Installation

#### Format:

vcvs2017\_60.exe skipmstools=1

#### Summary:

Full installation, minus the Microsoft package dependencies. A standard installation downloads and installs the latest Microsoft Build Tools (for Visual Studio 2017) and Windows SDK packages. Refer to Microsoft Package Dependencies to see if you will depend on these packages, and if not, use the option above to skip installation of the packages, thus reducing the footprint and duration of the installation process.

Non-interactive Installation

#### Format:

vcvs2017\_60.exe /passive

#### Summary:

Full installation, but the components are installed non-interactively using default options and directories.

Silent Installation

#### Format:

start /wait vcvs2017\_60.exe /q

#### Summary:

Full installation, but the components are installed non-interactively with no user interface, using default options and directories.

Modified Silent Installation

#### Format:

start /wait vcvs2017\_60.exe /q InstallFolder=d:\otherdirectory

#### **Summary:**

Full installation, but the components are installed non-interactively with no user interface, and Visual **COBOL** is installed to d:\otherdirectory.

To see what parameters you can use, execute the following from the command line: vcvs2017 60.exe /?.

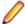

#### Note:

Log files that are created during installation are saved in the folder specified by the TEMP environment variable. To change the location or name of the files, use the /log parameter on your setup command line and specify the path and file name, for example: filename /log d:\temp \log.txt. This creates a log file, named log.txt, in the d:\temp directory.

## After Installing

- See Changes in Behavior or Usage in your product documentation and in the Release Notes for important information about changes in this release that might affect existing applications.
- Check the Product Documentation section of the Micro Focus SupportLine Documentation Web site for any updates to the documentation which might have been uploaded.

## On Windows

### Starting the Product

You are now ready to run Visual COBOL:

Windows 8.1, and Windows Server . 2012 R2

From your Windows desktop, click the Visual Studio 2017 tile.

Windows 10 and Later

From your Windows desktop, click Start > Visual Studio 2017.

## Managing the Microsoft Build Tools and Windows SDK Packages

There are a number of COBOL development features that depend on the Microsoft Build Tools and Windows SDK packages. By default, the product installer downloads and installs these packages to their default locations. The installer then sets your COBOL environment to depend on those downloaded versions.

You can use the Microsoft Build Tools and Windows SDK Packages configuration utility - cblms - to view which versions are in use, and also configure your COBOL environment if you require something other than the standard usage.

For example, some project types (for example, .NET Core) require a different version of the Microsoft Build Tools (the Visual Studio 2019 version) than the one installed (the Visual Studio 2017 version). If you have already installed the correct version for .NET Core, run cblms after product installation, to update your environment to use the correct package.

There is an option within the product installer to skip the installation of the default packages (skipmstools=1); however, this does skip both packages, so make sure that you do already have the package(s) that you require before setting this - see Microsoft Package Dependencies for details on the package(s) you may require.

#### The Microsoft Build Tools and Windows SDK Configuration Utility

Use the cblms command line utility to view and set the package versions in effect for your COBOL environment.

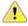

Important: If you are updating or clearing package versions, you must run this utility from a command prompt with administrative privileges.

#### Syntax:

cblms <option>

#### Parameters:

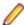

**Note:** <option> settings are case insensitive.

<option> can be one of:

-U

Updates the COBOL environment to use the latest versions of the Microsoft Build Tools and SDK packages that are located in the default folders. Any open IDE instance or command prompt must be restarted before these changes take effect.

#### -U<ms-pkg>

Updates the COBOL environment to use the latest version of the particular package type that is located in the default folder. Any open IDE instance or command prompt must be restarted before these changes take effect.

#### -U<ms-pkg>:<version>

Updates the COBOL environment to use a specific version of the particular package type that is located in the default folder. Any open IDE instance or command prompt must be restarted before these changes take effect.

#### -U<ms-pkg>:<path>

Updates the COBOL environment to use the latest version of the particular package type that is located in the (non-default) folder specified. Any open IDE instance or command prompt must be restarted before these changes take effect.

#### -U<ms-pkg>:<path>?<version>

Updates the COBOL environment to use a specific version of the particular package type that is located in the (non-default) folder specified. Any open IDE instance or command prompt must be restarted before these changes take effect.

-L

Lists all versions of the Microsoft Build Tools and SDK packages that are located in the default folders.

#### -L<ms-pkg>

Lists all versions of a particular package type that are located in the default folder.

#### -L<ms-pkg>:<path>

Lists all versions of a particular package type that are located in the (non-default) folder specified.

-Q

Displays the versions currently in use by the COBOL environment.

#### -Q<ms-pkg>

Displays the version of the selected package type that is currently in use by the COBOL environment.

-R

Clears all version information. (Only use this option when instructed to by SupportLine.)

-H

Displays the available command line options.

#### Legend:

<ms-pkg> <ms-pkg> can be one of S or SDK for the Microsoft SDK, or B or BT for the Microsoft Build Tools.

<path>

<path> is the path in which to locate packages that are not installed to the default location for their package type.

<version> <version> is the package version with which to update when the latest version is not the one required. When specifying *version*, it must be in the form:

- n.n.n.n for a Windows SDK
- n.n.n for Build Tools
- n for list ID the list ID is displayed using cblms -L.

The following example updates the COBOL environment to use version 10.0.17134.0 of the Windows 10 SDK, installed in C:\WinSDK\10.

cblms -USDK:C:\WinSDK\10?10.0.17134.0

## Viewing the Product Help

Visual COBOL is configured to display the product help available online on the Micro Focus SupportLine Web site: https://www.microfocus.com/support-and-services/documentation/.

You can view the product help in one of the following ways:

#### Online help (default)

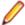

#### Note:

- Your Visual Studio must be configured to show online help by default. Make sure **Help > Set Help Preferences** in Visual Studio points to **Launch in Browser**.
- Ensure that you have an up-to-date version of your browser.

You can access the Help in one of the following ways:

- Click Help > Micro Focus Product Help > Product Documentation.
- Alternatively, press **F1** inside the editor or from a UI part.

This opens the Visual COBOL help or Microsoft's MSDN depending on which keyword in the editor or part of the UI you are querying.

#### Local help

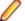

Note: If you've had an earlier version of Visual COBOL installed on your machine, you need to uninstall any older version of the documentation as follows:

1. Click Help > Add and Remove Content inside Visual Studio.

This starts the Microsoft Help Viewer.

- 2. Click the Manage Content tab and click Disk.
- 3. Click **Remove** next to the line for the Visual COBOL documentation.
- 4. Click Update.

The local help is not shipped with the installer. If you prefer to view the help locally on your machine, you need to download and install it manually as described below.

- 1. Download the local help files:
  - a. Find the download link for local help in your Electronic Product Download email or in the Product **Updates** section on the Micro Focus SupportLine Web site and save the files on your machine.
  - b. Expand the archive on your machine. Ensure that the .msha and the .cab files are in the same folder.
- 2. Ensure that the Visual Studio Help Viewer is installed:
  - a. Click **Help** inside Visual Studio.

If no View Help command is available, you need to install the Help Viewer manually. See Installing missing components of Visual Studio in Software Requirements for instructions on how to install it.

- 3. Install the help in the Help Viewer:
  - a. Click Help > Add and Remove Content inside Visual Studio.

This starts the Microsoft Help Viewer.

- b. Click the Manage Content tab and click Disk.
- c. Click the browse button next to Disk and navigate to the folder in which you extracted the local help files.
- d. Select helpcontentsetup.msha and click Open.

This loads the Visual COBOL documentation.

e. Click Add and then Update.

After the installation is complete, the Visual COBOL product Help appears in the Help Viewer.

- 4. Configure Visual Studio to use local help:
  - a. Start Visual Studio.
  - b. Ensure that the Visual Studio Help Library is pointing to local help from the Visual Studio menu click Help > Set Help Preferences > Launch in Help Viewer.
  - c. Click Help > View Help.

This opens the product help in Microsoft's Help Viewer.

For full details of the Visual Studio Help system, see the MSDN.

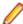

Note: On some Windows versions such as Windows 8 or Windows Server 2012 or later, an issue with Microsoft Help Viewer and Internet Explorer's security being turned on can cause the Help content to be displayed as raw HTML code. To resolve the issue, you need to turn off the Internet Explorer Enhanced Security Configuration (IE ESC) for both administrators and users. Check the Microsoft Windows help for more information on how to do this.

### Repairing

If any product files, registry settings or shortcuts are accidentally removed at any point, you can perform a repair on the installation to replace them.

To repair your installation on versions of Windows Vista or later:

- 1. From the Control Panel, click Uninstall a program under Programs.
- 2. Right-click your Micro Focus product and select Repair.

### Uninstalling

To uninstall the product, you cannot simply delete its files from your hard disk. To uninstall the product:

- 1. Log in with the same user-ID as you used when you installed the product.
- Click Uninstall a program under Programs in Control Panel.
- 3. Select the product and click **Remove** or **Uninstall** as appropriate.

During the uninstall process, only those files added during the installation (to the installation and Samples directories) are removed. If the installation installed the Microsoft Windows 10 SDK or Microsoft Build Tools packages, these are left in place, although the Micro Focus-related registry entries for these packages are removed.

If the product directory has not been removed, delete any unwanted files and subdirectories within it using Windows Explorer.

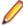

Note: The installer creates separate installations for Micro Focus Visual COBOL and Micro Focus License Administration. Uninstalling only Visual COBOL does not automatically uninstall the Micro Focus License Administration or any of the prerequisite software.

To completely remove the product you must uninstall the Micro Focus License Administration as well.

You can optionally remove the prerequisite software. For instructions, check the documentation of the respective software vendor.

Some registry entries are not removed by the uninstallation process and you need to manually delete them.

The following folders might not be removed:

- The Micro Focus Product Name folder in the Start menu you can delete it manually.
- %systemdrive%\Users\Public\Documents\Micro Focus includes the binaries and the log files of the samples which you have built.
- %ProgramData%\Micro Focus includes some data files used by the Micro Focus licensing system.
- %Program Files%\Micro Focus you can delete it manually.

To silently uninstall the product, you need the setup file and you need to execute the following at the command line:

```
start /wait install-file.exe /quiet /uninstall
```

In addition, the following registry entries are not removed. These are created the first time that an Enterprise Server that has been enabled for performance monitoring starts up:

- Micro Focus Server\Performance\Active Servers
- Micro Focus Server\Performance\PerfIniFile

# **Licensing Information**

### Note:

- Personal Edition licensing is only available with Visual COBOL for Visual Studio 2019
- When you activate Visual COBOL Personal Edition, you can use it for a limited period of 365 days. After this period, you can either register a new Personal Edition license for 365 days or acquire a valid full license of Visual COBOL in order to continue using the product.
- If you have purchased licenses for a previous release of this product, those licenses will also enable you to use this release.
- The latest version of the SafeNet licensing software is required. See the Software Requirements section in this document for more details.
- If you are unsure of what your license entitlement is or if you wish to purchase additional licenses, contact your sales representative or *Micro Focus SupportLine*.

## To activate Visual COBOL Personal Edition

To activate Personal Edition:

- 1. Start Visual COBOL.
  - If you have not installed a license for Visual COBOL, starting the IDE and trying to create a COBOL project opens the Micro Focus Visual COBOL Product Licensing dialog box. If you cancel this dialog box, you can invoke it again from Help > Micro Focus Product Help > Product Licensing.
- 2. Copy the authorization code which you were sent after registering for Personal Edition, and paste it into the Authorization code field.
- 3. Click Finish.

You should receive a message that the activation has been successful.

## To buy and activate a full unlimited license

To buy a license for Visual COBOL, contact your sales representative or Micro Focus SupportLine.

For instructions on using the Micro Focus Licensing Administration Tool, see Licensing in the Visual COBOL help.

## To start Micro Focus License Administration

Windows 8.1 From the Windows **Start** screen, click the **License Administration** tile.

Windows 10 and Later From your Windows desktop, click Start > Micro Focus License Manager > License Administration.

## Installing licenses

You need either a license file (with a .mflic extension) or an authorisation code which consists of a string of 16 alphanumeric characters.

## If you have a license file

- Start Micro Focus License Administration.
- Click the Install tab.
- 3. Do one of the following:
  - · Click Browse next to the License file field and select the license file (which has an extension of .mflic).
  - Drag and drop the license file from Windows Explorer to the License file field.
  - · Open the license file in a text editor, such as Notepad, then copy and paste the contents of the file into the box below the License file field.
- 4. Click Install Licenses.

Alternatively, you can install the license file from within the IDE as follows:

- 1. Start Visual COBOL.
- 2. Click Help > Micro Focus Product Help > Product Licensing to open the Product Licensing dialog
- 3. Ensure I have a full Visual COBOL license is checked.
- Click Browse next to the License file field.
- 5. Select the license file (which has an extension of .mflic), and then click Open.
- Click Authorize to install the license.

You should see a dialog box with a confirmation that the licenses have been installed successfully.

## If you have an authorization code

### Authorizing your product when you have an Internet connection

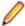

#### Note:

It is not possible to install licenses remotely. You must be logged into the machine on which you are installing the licenses.

The following procedure describes how to authorize your product using a local or network license server. The license server is set up automatically when you first install the product.

- 1. Start Micro Focus License Administration.
- Click the Install tab.
- 3. Type the authorization code in the Enter authorization code field.
- 4. Click Authorize.

If you change the name of the machine running your license server after it has granted licenses, the licenses stop working.

## Authorizing your product when you don't have an Internet connection

This method of authorization is required if the machine you want to license does not have an Internet connection or if normal (automatic) authorization fails.

- 1. Start Micro Focus License Administration.
- 2. On the Install tab, click Manual Authorization.

- 3. Make a note of the contents of the Machine ID field. You will need this later.
- 4. Do one of the following:
  - If your machine has an Internet connection, click the SupportLine Web link in the Manual Authorization Information window.
  - If your machine does not have an Internet connection, make a note of the Web address and type it into a Web browser on a machine that has an Internet connection.

The Micro Focus SupportLine Manual product authorization Web page is displayed.

- 5. Type the authorization code in the Authorization Code field. The authorization code is a 16-character alphanumeric string supplied when you purchased your product.
- **6.** Type the Machine ID in the **Machine ID** field.
- 7. Type your email address in the Email Address field.
- 8. Click Generate.
- 9. Copy the generated license string (or copy it from the email) and paste it into the box under the License file field on the Install page.
- 10.Click Install Licenses.

### To obtain more licenses

If you are unsure of what your license entitlement is or if you wish to purchase additional licenses for Visual COBOL, contact your sales representative or Micro Focus SupportLine.

# **Updates and SupportLine**

Our Web site provides up-to-date information of contact numbers and addresses.

## **Further Information and Product Support**

Additional technical information or advice is available from several sources.

The product support pages contain a considerable amount of additional information, such as:

- The Product Updates section of the Micro Focus SupportLine Web site, where you can download fixes and documentation updates. Go to Micro Focus Product Updates
- The Examples and Utilities section of the Micro Focus SupportLine Web site, including demos and additional product documentation. Go to https://supportline.microfocus.com/examplesandutilities/ index.aspx.
- The Support Resources section of the Micro Focus SupportLine Web site, that includes troubleshooting quides and information about how to raise an incident. Go to https://supportline.microfocus.com/ supportresources.aspx

To connect, enter https://www.microfocus.com/en-us/home/ in your browser to go to the Micro Focus home page, then click Support & Services > Support. Type or select the product you require from the product selection dropdown, and then click Support Login.

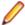

Note: Some information may be available only to customers who have maintenance agreements.

If you obtained this product directly from Micro Focus, contact us as described on the Micro Focus Web site, https://www.microfocus.com/support-and-services/contact-support/. If you obtained the product from another source, such as an authorized distributor, contact them for help first. If they are unable to help, contact us.

#### Also, visit:

- The Micro Focus Community Web site, where you can browse the Knowledge Base, read articles and blogs, find demonstration programs and examples, and discuss this product with other users and Micro Focus specialists. See https://community.microfocus.com.
- The Micro Focus YouTube channel for videos related to your product. See *Micro Focus Channel on* YouTube.

### Information We Need

However you contact us, please try to include the information below, if you have it. The more information you can give, the better Micro Focus SupportLine can help you. But if you don't know all the answers, or you think some are irrelevant to your problem, please give whatever information you have.

- The name and version number of all products that you think might be causing a problem.
- Your computer make and model.
- Your operating system version number and details of any networking software you are using.
- The amount of memory in your computer.
- The relevant page reference or section in the documentation.
- Your serial number. To find out these numbers, look in the subject line and body of your Electronic Product Delivery Notice email that you received from Micro Focus.

On Windows, if you are reporting a protection violation you might be asked to provide a dump ( .dmp) file. To produce a dump file you use the **Unexpected Error** dialog box that is displayed when a protection

violation occurs. Unless requested by Micro Focus SupportLine, leave the dump setting as Normal (recommended), click **Dump**, then specify a location and name for the dump file. Once the dump file has been written you can email it to Micro Focus SupportLine.

Alternatively, you might be asked to provide a log file created by the Consolidated Tracing Facility (CTF) - a tracing infrastructure that enables you to quickly and easily produce diagnostic information detailing the operation of a number of Micro Focus software components.

On Windows, you can use the Micro Focus SupportLine Support Scan Utility, MFSupportInfo, to create either:

- a .log file that contains the details about your environment, Micro Focus SupportLine products, and settings.
- a .zip archive that includes the same information as the .log file plus some product configuration files from c:\ProgramData and the product installation log files.

MFSupportInfo.exe is stored in <install-dir>\bin.

#### To run MFSupportInfo:

- 1. Start a 32-bit Enterprise Developer command prompt.
- 2. Enter MFSupportinfo at the command prompt to start the utility.
- 3. Create a .log file or a .zip archive as follows:
  - a. To create a .log file, click File > Save.

This prompts to save the .log file, MFSupportInfo\_Log\_MachineName\_YYYY-MM-DD\_HH-MM-SS.log, in the %temp% directory.

**b.** To create a . zip archive, click **Tools > Create Zip Package**.

This creates a .zip archive, MFSupportInfo\_Log\_MachineName\_YYYY-MM-DD\_HH-MM-SS.zip, in the %temp% directory.

4. Send the diagnostic information to your Micro Focus SupportLine representative:

The following requires an Internet connection and an Email client:

- a. Click Tools > Email Log to SupportLine to open the Email Log dialog box.
- **b.** Fill in the required fields and click **Send**.

If the machine is not connected to the Internet or if there are no Email clients installed, copy either the .log file or the .zip archive to a machine that is connected to the Internet. Use your Email client to email the files to Micro Focus SupportLine at supportline @microfocus.com together with the Support Incident (SI) number, if available, and any additional details that might be useful to diagnose the issues that you are experiencing.

## **Creating Debug Files**

If you encounter an error when compiling a program that requires you to contact Micro Focus SupportLine, your support representative might request that you provide additional debug files (as well as source and data files) to help us determine the cause of the problem. If so, they will advise you how to create them.

# **Copyright and Disclaimer**

© Copyright 2020 Micro Focus or one of its affiliates.

The only warranties for this product and any associated updates or services are those that may be described in express warranty statements accompanying the product or in an applicable license agreement you have entered into. Nothing in this document should be construed as creating any warranty for a product, updates, or services. The information contained in this document is subject to change without notice and is provided "AS IS" without any express or implied warranties or conditions. Micro Focus shall not be liable for any technical or other errors or omissions in this document. Please see the product's applicable end user license agreement for details regarding the license terms and conditions, warranties, and limitations of liability.

Any links to third-party websites take you outside Micro Focus websites, and Micro Focus has no control over and is not responsible for information on third party sites.